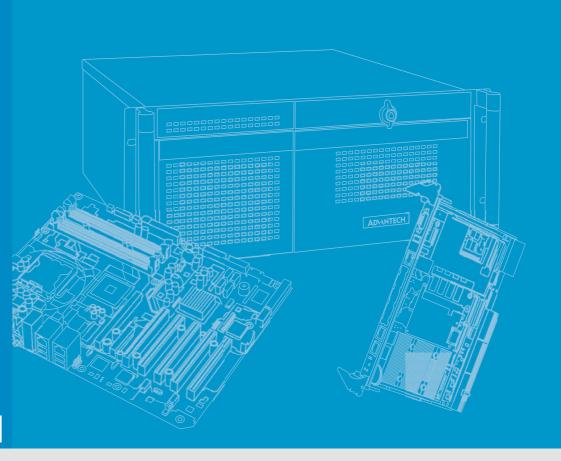

# **User Manual**

# PCE-7131/5131/5031

**LGA1151** 

Intel<sup>®</sup> Core<sup>™</sup> i7/i5/i3/Pentium<sup>®</sup>/
Xeon<sup>®</sup> PICMG 1.3 Single Host
Board with VGA/DVI-D/M.2/
(ECC)DDR4 U-DIMM/SATA3.0/
USB3.0/GbE

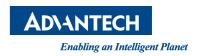

# Copyright

The documentation and the software included with this product are copyrighted 2019 by Advantech Co., Ltd. All rights are reserved. Advantech Co., Ltd. reserves the right to make improvements in the products described in this manual at any time without notice. No part of this manual may be reproduced, copied, translated or transmitted in any form or by any means without the prior written permission of Advantech Co., Ltd. Information provided in this manual is intended to be accurate and reliable. However, Advantech Co., Ltd. assumes no responsibility for its use, nor for any infringements of the rights of third parties, which may result from its use.

# **Acknowledgements**

AMIBIOS is a trademark of American Megatrends Inc.

Intel<sup>®</sup>, Core<sup>™</sup>i7/i5/i3, Pentium<sup>®</sup> and Xeon are trademarks of Intel<sup>®</sup> Corporation.

Nuvoton is a trademark of Nuvoton Technology Corp.

All other product names or trademarks are the properties of their respective owners.

# **Product Warranty (2 years)**

Advantech warrants to you, the original purchaser, that each of its products will be free from defects in materials and workmanship for two years from the date of purchase.

This warranty does not apply to any products which have been repaired or altered by persons other than repair personnel authorized by Advantech, or which have been subject to misuse, abuse, accident or improper installation. Advantech assumes no liability under the terms of this warranty as a consequence of such events.

Because of Advantech's high quality-control standards and rigorous testing, most of our customers never need to use our repair service. If an Advantech product is defective, it will be repaired or replaced at no charge during the warranty period. For out-of-warranty repairs, you will be billed according to the cost of replacement materials, service time and freight. Please consult your dealer for more details.

If you think you have a defective product, follow these steps:

- Collect all the information about the problem encountered. (For example, CPU speed, Advantech products used, other hardware and software used, etc.) Note anything abnormal and list any onscreen messages you get when the problem occurs.
- 2. Call your dealer and describe the problem. Please have your manual, product, and any helpful information readily available.
- 3. If your product is diagnosed as defective, obtain an RMA (return merchandise authorization) number from your dealer. This allows us to process your return more quickly.
- 4. Carefully pack the defective product, a fully-completed Repair and Replacement Order Card and a photocopy proof of purchase date (such as your sales receipt) in a shippable container. A product returned without proof of the purchase date is not eligible for warranty service.
- 5. Write the RMA number visibly on the outside of the package and ship it prepaid to your dealer.

Part No.2001513100

Edition 1 April 2019

# **Declaration of Conformity**

#### **FCC Class A**

NOTE: This equipment has been tested and found to comply with the limits for a Class A digital device, pursuant to part 15 of the FCC Rules. These limits are designed to provide reasonable protection against harmful interference when the equipment is operated in a commercial environment. This equipment generates. uses, and can radiate radio frequency energy and, if not installed and used in accordance with the instruction manual, may cause harmful interference to radio communications. Operation of this equipment in a residential area is likely to cause harmful interference in which case the user will be required to correct the interference at his own expense.

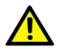

**Caution!** There is a danger of a new battery exploding if it is incorrectly installed. Do not attempt to recharge, force open, or heat the battery. Replace the battery only with the same or equivalent type recommended by the manufacturer. Discard used batteries according to the manufacturer's instructions.

### A Message to the Customer

#### **Advantech Customer Services**

Each and every Advantech product is built to the most exacting specifications to ensure reliable performance in the harsh and demanding conditions typical of industrial environments. Whether your new Advantech equipment is destined for the laboratory or the factory floor, you can be assured that your product will provide the reliability and ease of operation for which the name Advantech has come to be known.

Your satisfaction is our primary concern. Here is a guide to Advantech's customer services. To ensure you get the full benefit of our services, please follow the instructions below carefully.

#### **Technical Support**

We want you to get the maximum performance from your products. So if you run into technical difficulties, we are here to help. For the most frequently asked questions, you can easily find answers in your product documentation. These answers are normally a lot more detailed than the ones we can give over the phone.

So please consult this manual first. If you still cannot find the answer, gather all the information or questions that apply to your problem, and with the product close at hand, call your dealer. Our dealers are well trained and ready to give you the support you need to get the most from your Advantech products. In fact, most problems reported are minor and are able to be easily solved over the phone.

In addition, free technical support is available from Advantech engineers every business day. We are always ready to give advice on application requirements or specific information on the installation and operation of any of our products.

# **Backplane Support Matrix Table**

| Backplane     | PCE-5XXX | PCE-7XXX                    |
|---------------|----------|-----------------------------|
| PCE-5131/5031 | Yes      | -                           |
| PCE-7131      | Yes      | Yes (Except PCE-7B10-04A1E) |

#### Note!

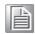

If SBC is used on different backplanes which has different PCIe configuration. Below message would be showed on first time power on, and user has to turn off AC power and then turn on for PCle re-configuration.

Caution! PCle configuration error! Please turn off AC power before re-configuration.

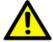

# **Initial Inspection**

Before you begin installing your motherboard, please make sure that the following materials have been shipped:

- 1 PCE-7131/5131/5031 PICMG 1.3 Single Host Board
- 1 PCE-7131/5131/5031 startup manual
- 1 CD with utility

2 Serial ATA HDD data cable P/N: 1700003194 1 Serial ATA HDD power cable P/N: 1700022749-11 1 COM + printer ports cable kit P/N: 1700022749-11 1 2-port USB cable kit P/N: 1700002204 Keyboard and mouse Y cable P/N: 1700060202 1 jumper package P/N: 9689000068

1 warranty card

If any of these items are missing or damaged, contact your distributor or sales representative immediately. We have carefully inspected the PCE-7131/5131/5031 mechanically and electrically before shipment. It should be free of marks and scratches and in perfect working order upon receipt. As you unpack the PCE-7131/ 5131/5031, check it for signs of shipping damage. (For example, damaged box, scratches, dents, etc.) If it is damaged or it fails to meet the specifications, notify our service department or your local sales representative immediately. Also notify the carrier. Retain the shipping carton and packing material for inspection by the carrier. After inspection, we will make arrangements to repair or replace the unit.

# **Contents**

| Chapter | 1    | Hardware Configuration                                              | 1  |
|---------|------|---------------------------------------------------------------------|----|
|         | 1.1  | Introduction                                                        | 2  |
|         | 1.2  | Features & Benefits                                                 | 2  |
|         | 1.3  | Specifications                                                      | 3  |
|         |      | 1.3.1 System                                                        | 3  |
|         |      | 1.3.2 Memory                                                        | 3  |
|         |      | 1.3.3 Input/Output                                                  | 3  |
|         |      | 1.3.4 Graphics                                                      | 4  |
|         |      | 1.3.5 Ethernet LAN                                                  | 4  |
|         |      | 1.3.6 Industrial features                                           | 4  |
|         |      | 1.3.7 Mechanical and environmental specifications                   | 4  |
|         | 1.4  | Jumpers and Connectors                                              | 5  |
|         |      | Table 1.1: Jumpers                                                  | 5  |
|         |      | Table 1.2: Connectors                                               |    |
|         | 1.5  | Board Layout: Jumper and Connector Locations                        |    |
|         |      | Figure 1.1 Jumper and connector locations                           |    |
|         | 1.6  | Block Diagram                                                       |    |
|         |      | Figure 1.2 PCE-7131 block diagram                                   |    |
|         |      | Figure 1.3 PCE-5131 block diagram                                   |    |
|         |      | Figure 1.4 PCE-5031 block diagram                                   |    |
|         | 1.7  | Safety Precautions                                                  |    |
|         | 1.7  | Jumper Settings                                                     |    |
|         | 1.0  |                                                                     |    |
|         |      |                                                                     |    |
|         |      | 1.8.2 BIOS CMOS (JCMOS1) Table 1.3: JCMOS1/JME1: clear CMOS/ME data |    |
|         |      |                                                                     |    |
|         |      | 1.8.3 Watchdog timer output (JWDT1)                                 |    |
|         |      | Table 1.4: Watchdog timer output (JWDT1)                            |    |
|         |      | Table 1.5: H/W monitor alarm (JOBS1)                                |    |
|         | 1.9  | System Memory                                                       |    |
|         | 1.10 | Memory Installation Procedures                                      |    |
|         | 1.11 | Cache Memory                                                        |    |
|         | 1.12 | Processor Installation                                              |    |
|         | 1.13 | Processor Cooler Installation                                       | 13 |
| Chapter | 2    | Connecting Peripherals                                              | 15 |
|         | 2.1  | Introduction                                                        | 16 |
|         | 2.2  | Parallel Port (LPT1)                                                | 16 |
|         | 2.3  | USB Ports (USB12, USB3, USB4, USB56, USB78)                         | 16 |
|         | 2.4  | VGA Connectors (VGA1)                                               | 17 |
|         | 2.5  | Serial Ports (COM1 & COM2)                                          |    |
|         | 2.6  | PS/2 Keyboard and Mouse Connector (KBMS1/KBMS2)                     |    |
|         | 2.7  | CPU and System Fan Connectors (CPUFAN1 and SYSFAN1)                 |    |
|         | 2.8  | Front Panel Connectors (JFP1, JFP2 & JFP3)                          |    |
|         |      | 2.8.1 Power LED and keyboard lock (JFP3)                            |    |
|         |      | Table 2.1: PS/2 or ATX power supply LED status                      |    |
|         |      | 2.8.2 External speaker (JFP2)                                       |    |
|         |      | 2.8.3 Reset connector (JFP1)                                        |    |
|         |      | 2.8.4 HDD LED connector (JFP2)                                      |    |
|         |      | 2.8.5 ATX soft power switch (JFP1)                                  |    |
|         | 2.9  | H/W Monitor/Watchdog Timer/Infrared                                 |    |
|         | ۷.5  | 2.9.1 H/W monitor alarm (JOBS1)                                     |    |
|         |      | 2.9.2 Watchdog timer (JWDT1)                                        |    |
|         |      |                                                                     |    |
|         |      | 2.9.3 Infrared interface (JIR1)                                     | ∠1 |

| Chapter | 4            | Value-Added Software Services                                       | 50      |
|---------|--------------|---------------------------------------------------------------------|---------|
|         |              | i iguie 3.320ave & Exit                                             | 57      |
|         |              | Figure 3.32Save & Exit                                              |         |
|         |              | Figure 3.31 Boot                                                    |         |
|         |              | 3.2.5 Boot                                                          |         |
|         |              | Figure 3.30 Security                                                |         |
|         |              | 3.2.4 Security                                                      |         |
|         |              | Figure 3.29PCH Azalia Configuration                                 |         |
|         |              | Figure 3.27PCI Express Configuration                                |         |
|         |              | Figure 3.26PCH IO ConfigurationFigure 3.27PCI Express Configuration |         |
|         |              | Figure 3.25Memory Information                                       |         |
|         |              | Figure 3.24PEG Port Configuration                                   | 50      |
|         |              | Figure 3.23Graphics Configuration                                   | 49      |
|         |              | Figure 3.22System Agent (SA) Configuration                          | 47      |
|         |              | Figure 3.21Chipset                                                  |         |
|         |              | 3.2.3 Chipset                                                       |         |
|         |              | Figure 3.19PCI Express SettingsFigure 3.20USB Configuration         |         |
|         |              | Figure 3.18PCI Subsystem Settings                                   |         |
|         |              | Figure 3.17SATA Configuration                                       |         |
|         |              | Figure 3.16Platform Misc Configuration                              | 42      |
|         |              | Figure 3.15CPU Configuration                                        |         |
|         |              | Figure 3.14Serial Port console redirection                          |         |
|         |              | Figure 3.12PC Health StatusFigure 3.13S5 RTC configuration          |         |
|         |              | Figure 3.11Parallel Configuration                                   |         |
|         |              | Figure 3.10Serial Port 1 or 2 Configuration                         |         |
|         |              | Figure 3.9 Super IO Configuration                                   | 36      |
|         |              | Figure 3.8 Smart Setting                                            |         |
|         |              | Figure 3.7 Firmware Update Configuration                            |         |
|         |              | Figure 3.5 ACPI SettingsFigure 3.6 AMT Configuration                |         |
|         |              | Figure 3.5 ACRI Settings                                            |         |
|         |              | Figure 3.3 Advanced BIOS features setup screen                      |         |
|         |              | 3.2.2 Advanced BIOS Features Setup                                  | 30      |
|         |              | Figure 3.2 Main setup screen                                        |         |
|         | 3.2          | 3.2.1 Main Setup                                                    |         |
|         | 3.2          | Figure 3.1 Setup program initial screen Entering Setup              |         |
|         | 3.1          | Introduction                                                        |         |
|         |              | 2.00 00tgp                                                          | <i></i> |
| Chapter | 3            | AMI BIOS Setup                                                      | 27      |
|         | 2.15         | Li O Extension interiace (Li O1)                                    | 20      |
|         | 2.14<br>2.15 | Serial ATA Interface (SATA1~SATA5)LPC Extension Interface (LPC1)    |         |
|         | 0.44         | Figure 2.2 Case Open Warning in BIOS Menu                           |         |
|         |              | Table 2.3: Case open mode Jumper                                    |         |
|         | 20           | Figure 2.1 Case Open Jumper Locations                               |         |
|         | 2.12<br>2.13 | GPIO Header (GPIO1)  Case Open Connector (JCASE1 and JCASEOP_SW1)   |         |
|         | 2.11         | High Definition Audio Module Interface (HDAUD1)                     |         |
|         |              | Table 2.2: LAN LED Indicators                                       |         |
|         |              | (LANLED1)                                                           | 22      |

|                |      | 4.1.2 Software Utility                                                    | 61   |
|----------------|------|---------------------------------------------------------------------------|------|
| Chapter        | 5    | Chipset Software Installation Utilit                                      | y 63 |
|                | 5.1  | Before You Begin                                                          | 64   |
|                | 5.2  | Introduction                                                              | 64   |
|                | 5.3  | Windows 10 Driver Setup                                                   | 64   |
| Chapter        | 6    | Integrated Graphic Device Setup                                           | 65   |
|                | 6.1  | Introduction                                                              | 66   |
|                | 6.2  | Windows 10 Driver Setup                                                   | 66   |
| Chapter        | 7    | LAN Configuration                                                         | 67   |
|                | 7.1  | Introduction                                                              | 68   |
|                | 7.2  | Installation                                                              | 68   |
|                | 7.3  | Windows 10 Driver Setup (LAN)                                             | 68   |
| Chapter        | 8    | Intel ME                                                                  | 69   |
|                | 8.1  | Introduction                                                              | 70   |
|                | 8.2  | Installation                                                              | 70   |
| Chapter        | 9    | Intel USB 3.0                                                             | 71   |
|                | 9.1  | Introduction                                                              |      |
|                | 9.2  | Installation                                                              | 72   |
| Chapter        | 10   | SATA RAID Setup                                                           | 73   |
|                | 10.1 | Introduction                                                              |      |
|                | 10.2 | SATA RAID Driver and Utility Setup                                        | 74   |
| <b>Appendi</b> | хА   | Programming the Watchdog Times                                            | r75  |
|                | A.1  | Introduction                                                              |      |
|                |      | A.1.1 Watchdog timer overview                                             |      |
|                |      | A.1.2 Programming the watchdog timer  Table A.1: Watchdog timer registers |      |
|                |      | A.1.3 Example program                                                     |      |
| <b>Appendi</b> | хВ   | I/O Pin Assignments                                                       | 83   |
|                | B.1  | Parallel Port Connector (LPT1)                                            |      |
|                | B.2  | Table B.1: Parallel port connector (LPT1)VGA Connector (VGA1)             |      |
|                |      | Table B.2: VGA connector (VGA1)                                           | 84   |
|                | B.3  | RS 232 Serial Port (COM12)                                                |      |
|                | B.4  | Table B.3: RS-232 serial port (COM2)                                      |      |
|                |      | Table B.4: USB Header (USB56 & 910)                                       | 85   |
|                | B.5  | USB3.0 Header (USB12)                                                     | 86   |

|            | Table 6.5. USB 3.0 Headel (USB12)                          | 00   |
|------------|------------------------------------------------------------|------|
| B.6        | PS/2 Keyboard/Mouse Connector (KBMS1)                      | 86   |
|            | Table B.6: PS/2 keyboard/mouse connector (KBMS1)           | 86   |
| B.7        | External Keyboard Connector (KBMS2)                        | 87   |
|            | Table B.7: External keyboard connector (KBMS2)             |      |
| B.8        | CPU and System Fan Power Connector (CPUFAN1 /SYSFAN1)      |      |
|            | Table B.8: CPU and system fan power connector (CPUFAN      |      |
| B.9        | Power LED and Keyboard Lock Connector (JFP3 / PWR_LED & KE |      |
|            | LOCK)                                                      |      |
|            | Table B.9: Power LED and keyboard lock connector (JFP3)    |      |
|            | PWR_LED & KEY LOCK)                                        |      |
| B.10       | External Speaker Connector (JFP2 / SPEAKER)                |      |
|            | Table B.10:External speaker connector (JFP2 / SPEAKER)     |      |
| B.11       | Reset Connector (JFP1 / RESET)                             |      |
|            | Table B.11:Reset connector (JFP1 / RESET)                  |      |
| B.12       | HDD LED (JFP2 / HDDLED)                                    |      |
|            | Table B.12:HDD LED (JFP2 / HDDLED)                         |      |
| B.13       | ATX Soft Power Switch (JFP1 / PWR_SW)                      |      |
|            | Table B.13:ATX soft power switch (JFP1 / PWR_SW)           |      |
| B.14       | Hi-definition Audio Link Connector (HDAUD1)                |      |
|            | Table B.14:Hi-definition audio link connector (HDAUD1)     |      |
| B.15       | SM Bus Connector (JFP2 / SNMP)                             |      |
|            | Table B.15:SM bus connector (JFP2 / SNMP)                  |      |
| B.16       | LAN1 and LAN2 LED Connector (LANLED1)                      |      |
|            | Table B.16:LAN1 and LAN2 LED connector (LANLED1)           |      |
| B.17       | GPIO Header (GPIO1)                                        |      |
|            | Table B.17:GPIO header (GPIO1)                             |      |
| B.18       | Fixed I/O Ranges Decoded by Intel PCH                      |      |
|            | Table B.18:Fixed I/O Ranges Decoded by PCH                 |      |
| B.19       | System I/O Ports                                           |      |
|            | Table B.19:System I/O Ports                                |      |
| B.20       | Interrupt Assignments                                      |      |
|            | Table B.20:Interrupt Assignments                           |      |
| B.21       | 1 MB Memory Map                                            |      |
|            | Table B.21:1 MB memory map                                 | 93   |
| B.22       | PCI Bus Map                                                |      |
|            | Table B.22:PCI Bus Map                                     |      |
| Appendix C | Programming the GPIO                                       | . 95 |
| • •        | Supported GPIO Register                                    |      |
| C.1        | 11                                                         |      |
| C.2        | GPIO Registers                                             |      |
| C.3        | GPIO Example Program-1                                     | 96   |

# Chapter

Hardware Configuration

### 1.1 Introduction

PCE-7131/5131/5031 is a PICMG 1.3 form-factor single host board which is designed with Intel® C246 (PCE-7131), Q370 (PCE-5131), and H310 (PCE-5031) PCH for industrial applications that need high computing power and strong I/O capability. PCE-7131/5131/5031 supports 14nm manufacturing technology, LGA1151 socket Intel® Core™ i7/i5/i3, Pentium® and Xeon™ processors that integrate memory and graphic controllers, and support for DDR4 2666 SDRAM up to 32 GB. Within advanced computing technology, PCE-7131/5131/5031 is suitable for processor hungry industrial applications.

PCE-7131/5131/5031 offers excellent graphics capability with its integrated Intel® HD graphics core with a minimum 1 GB shared memory (requires a minimum 2GB system memory). With this, PCE-7131/5131/5031 provides strong 2D/3D graphics processing power without an additional graphic card to save extra cost, power consumption and thermal integration effort.

PCE-7131/5131/5031 features rich I/O interface: M.2 which can support M.2 (2280) type-M for SATA3.0 (6 Gb/s) devices, SATA 3.0 ports with SW raid 0, 1, 5, 10 (PCE-5031 do not support RAID), integrated USB 3.0 controllers @ 5Gbps, 2 x RS-232 serial COM ports. Moreover, PCE-7131/5131/5031 can support Advantech PCE-5BXX and PCE-7BXX (PCE-7131 only) series backplanes offering various combinations of expansion such as PCI, PCI-X and PCIe slots. With flexible I/O and graphic expansibility, PCE-7131/5131/5031 is an excellent, cost effective graphic or I/O oriented workstation class hardware platform. With outstanding performance and exceptional features, PCE-7131/5131/5031 is the ideal computing platform for advanced industrial applications.

#### 1.2 Features & Benefits

- **Processor support:** Intel 6th generation family processors with the latest 14nm lithography.
- Memory Capacity: Supports (ECC;C246) DDR4 2666 U-DIMM 16GB per DIMM up to 32 GB memory capacity. DDR4 provides up to 50% increased performance and bandwidth while saving up to 40% power.
- Memory technology: Supports up to 1024M x 8 memory die.
- Storage: Support M.2 (2280) type-M SSD module for SATA3.0 interfaces, and SATA 3.1 ports with SW raid 0, 1, 5, 10 support (PCE-5031 do not support RAID).
- **High Performance I/O capability:** Provides high transfer data performance interface; USB 3.0 data transfer rate is 5 Gbps which is 10 times faster than USB2.0.
- PCle architecture: Processor supports 16 link PCl Express generation 3.0 and PCH support 4 links of PCl Express generation 3.0 to PlCMG1.3 backplanes.
- **SUSI API:** Support SUSIAccess and Intelligent system module for remote management.

# 1.3 Specifications

# **1.3.1 System**

- CPU: LGA1151-socket Core i7/i5/i3, Pentium and Xeon E series processors
- **L2 Cache:** Please refer to CPU specification for detailed information.
- BIOS: AMI SPI BIOS (128 Mb SPI).
- System Chipset: Intel C246 (PCE-7131); Intel Q370 (PCE-5131); Intel H310 (PCE-5031)
- SATA hard disk drive interface: Five (PCE-7131/5131) or four (PCE-5031) SATA3 (600MB/s) ports are with blue connector. These interfaces can be enabled/disabled in the BIOS.
- M.2(2280) Type-M: Supports SATA3.0 with x4 links device.

**Note!** PCE-7131/5131/5031 does NOT support PATA (IDE) interface.

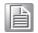

Only PCE-7131 supports Intel Xeon processors.

#### **1.3.2 Memory**

#### RAM:

- PCE-7131: Up to 32 GB in two 288-pin DIMM sockets. Supports dual-channel DDR4 2400/2666 SDRAM WITH or WITHOUT ECC function.
- PCE-5131/5031: Up to 32 GB in two 288-pin DIMM sockets. Supports dualchannel DDR4 1866/2133 SDRAM WITHOUT ECC function.

**Note!** A 32-bit OS may not fully detect 4 GB of RAM when 4 GB is installed. Please select Intel ECC supported processor to enable ECC function.

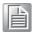

#### 1.3.3 Input/Output

- PCle bus: One PClex16 or Two PClex8 from CPU and One PCle x4 from PCH
- PCI bus: Four PCI masters to the backplane, 32-bit, 33 MHz PCI 2.2 compliant.
- Enhanced parallel port: This EPP/SPP/ECP port can be configured to LPT1, LPT2, LPT3 or disabled. A standard DB-25 female connector provided.
- Serial ports: Two RS-232 serial ports
- PS/2 keyboard and mouse connector: One 6-pin mini-DIN connectors is located on the mounting bracket for easy connection to a PS/2 keyboard and mouse via the Y-cable included in the package.
- **USB port:** Supports 7 x USB 2.0 ports with transfer rates up to 480 Mbps. (5 ports are on the CPU card and 4 ports are on the backplane), and 6 USB 3.1(Gen1) ports with transfer rates of up to 5 Gbps, 1 USB 3.1 (Gen2).
- LPC: One LPC connector supports Advantech TPM LPC modules.
- **GPIO:** Supports 8-bit GPIO from super I/O for general purpose control application.

#### 1.3.4 Graphics

- Controller: Intel® HD Graphics embedded in the processor.
- **Display memory:** Shared memory is subject to OS (install 2 GB or above memory for basic system configuration).
- CRT: Up to 1920 x 1200 resolution, 60 MHz RAMDAC.
- **DVI-D:** Two DVI-D pin header ports support resolutions up to 1920 x 1200 @ 60 Hz.
- **Display Port:** Supports resolution up to 4096 x 2304 @ 60 Hz, 24bpp.
- PCI express x16/x8 slot on the backplane: An external graphic card can be installed in the PCIe x16 / x8 slot for high 2D/3D graphics capability.

#### 1.3.5 Ethernet LAN

- Supports single/dual 10/100/1000 Mbps Ethernet port(s) via the dedicated PCI Express x1 bus which provides 500 MB/s data transmission rate.
- Controller:
  - LAN 1: Intel® I219LM (PCE-7131/5131); I219V (PCE-5031)
  - LAN 2: Intel® i211AT (PCE-5131/5031); I210AT(PCE-7131)

#### 1.3.6 Industrial features

■ Watchdog timer: Can generate a system reset. The watchdog timer is programmable, with each unit equal to one second or one minute (255 levels).

#### 1.3.7 Mechanical and environmental specifications

- Operating temperature: 0 ~ 60 °C (32 ~ 140 °F, depending on CPU and thermal solution)
- **Storage temperature:**  $-40 \sim 85 \,^{\circ}\text{C} \, (-40 \sim 185 \,^{\circ}\text{F})$
- Humidity: 20 ~ 95% non-condensing
- Power supply voltage: +3.3 V, +5 V, +12 V, +5 V<sub>SR</sub>
- Power consumption: Processor: Intel Core i7-8700; Memory: DDR4 2666 8 GB x 2

Voltage +12 V +5 V +3.3 V Current 4.30 A 2.15 A 0.69 A

- Board size: 338.58 mm (L) x 126.39 mm (W) (13.3" x 4.98")
- Board weight: 0.5 kg

# 1.4 Jumpers and Connectors

Connectors on the PCE-7131/5131/5031 single host board link it to external devices such as hard disk drives and a keyboard. In addition, the board has a number of jumpers used to configure your system for your application.

The tables below list the function of each of the board jumpers and connectors. Later sections in this chapter give instructions on setting jumpers. Chapter 2 gives instructions for connecting external devices to your motherboard.

| Table 1.1: Jumpers |                                 |  |
|--------------------|---------------------------------|--|
| Label              | Function                        |  |
| JCMOS1             | CMOS clear                      |  |
| JME1               | Clear ME data                   |  |
| JWDT1              | Watchdog timer output selection |  |
| JOBS1              | Super IO Alarm setting          |  |

| Table 1.2: Con | nectors                                                                    |
|----------------|----------------------------------------------------------------------------|
| Label          | Function                                                                   |
| USB3C1         | USB3 port1                                                                 |
| LAN1           | Intel I219LM (PCE-7131/5131); Intel I219V (PCE-5031)                       |
| LAN2           | Intel I210AT (PCE-7131); Intel I211 (PCE-5131/5031)                        |
| VGA1           | VGA connector                                                              |
| KBMS1          | External PS/2 keyboard and mouse connector                                 |
| KBMS2          | Internal PS/2 keyboard and mouse connector                                 |
| HDAUD1         | Advantech HD audio module expansion pin-header                             |
| LPC1           | LPC module expansion pin-header                                            |
| Sysfan1        | 4 PIN fan power connector for supporting PWM or DC fan                     |
| LANLED1        | LANLED                                                                     |
| USB11          | USB port 10                                                                |
| USB45          | USB port 4, 5                                                              |
| USB3H2         | USB3 port 5, 6                                                             |
| USB3H1         | USB3 port 3, 4                                                             |
| USB3H3         | USB3 port 7, 8                                                             |
| COM1           | RS-232 (9-pin Box Header)                                                  |
| COM2           | RS-232 (9-pin Box Header)                                                  |
| LPT1           | Parallel port                                                              |
| SATA0 / M.2    | SATA port 0                                                                |
| SATA 1~5       | SATA Port 1 ~ 5                                                            |
| SPI_CN1        | CMOS flash jig pin-header                                                  |
| SPI1           | CMOS ROM                                                                   |
| DP1            | Display port pin-header 1                                                  |
| DP2            | Display port pin-header 1                                                  |
| JCMOS1         | Clear CMOS                                                                 |
| JME1           | Clear ME                                                                   |
| JFP1 + JFP2    | Power Switch / Reset connector / External speaker / SATA HDD LED connector |

|                        | Power LED                                 |
|------------------------|-------------------------------------------|
| JFP3 (Keyboard         | Suspend: Fast flash (ATX/AT)              |
| Lock and Power<br>LED) | System On: ON (ATX/AT)                    |
|                        | System Off: OFF (ATX/AT)                  |
| CPUFAN1                | CPU FAN Power connector                   |
| JCASE1                 | Case Open pin-header                      |
| JCASEOP_SW1            | Case Open switch for always open or close |
| BAT1                   | Button battery socket                     |
| BAT2                   | External battery connector                |
| GPIO1                  | GPIO pin header (SMD pitch-2.0 mm)        |
| DIMMA1                 | Memory connector channel A                |
| DIMMB1                 | Memory connector channel B                |
|                        |                                           |

# **1.5 Board Layout: Jumper and Connector Locations**

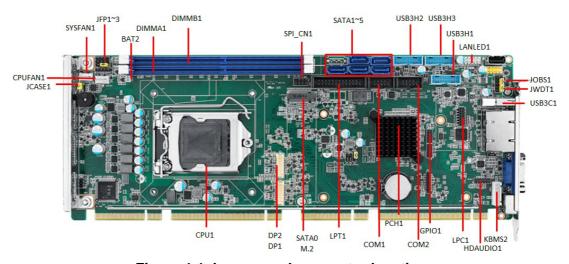

Figure 1.1 Jumper and connector locations

# 1.6 Block Diagram

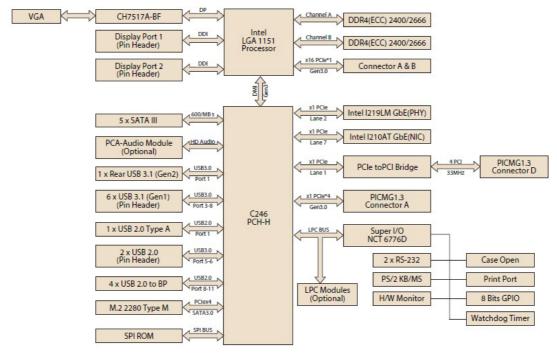

Figure 1.2 PCE-7131 block diagram

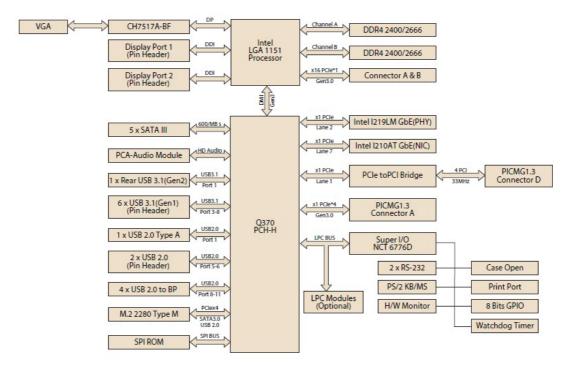

Figure 1.3 PCE-5131 block diagram

7

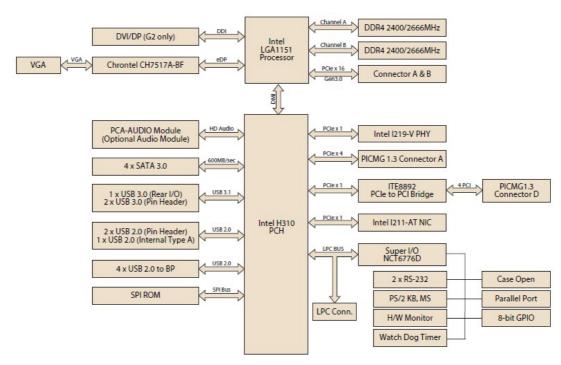

Figure 1.4 PCE-5031 block diagram

#### 1.7 **Safety Precautions**

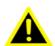

Warning! Always completely disconnect the power cord from your chassis whenever you work with the hardware. Do not make connections while the power is on. Sensitive electronic components can be damaged by sudden power surges. Only experienced electronics personnel should open the PC chassis.

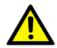

Caution! Always ground yourself to remove any static charge before touching the motherboard. Modern electronic devices are very sensitive to static electrical discharges. As a safety precaution, use a grounding wrist strap at all times. Place all electronic components on a static-dissipative surface or in a static-shielded bag when they are not in the chassis.

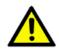

**Caution!** The computer is provided with a battery-powered Real-time Clock. There is a danger of explosion if battery is incorrectly replaced. Replace only with same or equivalent type recommended by the manufacturer. Discard used batteries according to manufacturer's instructions.

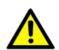

**Caution!** There is a danger of a new battery exploding if it is incorrectly installed. Do not attempt to recharge, force open or heat the battery. Replace the battery only with the same or equivalent type recommended by the manufacturer. Discard used batteries according to the manufacturer's instructions.

# 1.8 Jumper Settings

This section provides instructions on how to configure your motherboard by setting the jumpers. It also includes the motherboard's default settings and your options for each jumper.

#### 1.8.1 How to set jumpers

You can configure your motherboard to match the needs of your application by setting the jumpers. A jumper is a metal bridge that closes an electrical circuit. It consists of two metal pins and a small metal clip (often protected by a plastic cover) that slides over the pins to connect them. To "close" (or turn ON) a jumper, you connect the pins with the clip. To "open" (or turn OFF) a jumper, you remove the clip. Sometimes a jumper consists of a set of three pins, labeled 1, 2 and 3. In this case you connect either pins 1 and 2, or 2 and 3. A pair of needle-nose pliers may be useful when setting jumpers.

#### 1.8.2 BIOS CMOS (JCMOS1)

The SBC CPU card contains a jumper that can erase BIOS CMOS/ME data and reset the system BIOS information. Normally this jumper should be set with pins 1-2 closed. If you want to reset those data, set JCMOS1/JME1 to 2-3 closed for just a few seconds, and then move the jumper back to 1-2 closed. This procedure will reset the CMOS/ME to its last status or default setting.

| Table 1.3: JCMOS1/JME1: clear CMOS/ME data |                  |  |
|--------------------------------------------|------------------|--|
| Function                                   | Jumper Setting   |  |
| *Keep BIOS CMOS/ME data                    | 1 0 0 1-2 closed |  |
| Clear BIOS CMOS/ME data                    | 1 2-3 closed     |  |

<sup>\*</sup> default setting

### 1.8.3 Watchdog timer output (JWDT1)

The SBC contains a watchdog timer that will reset the CPU in the event the CPU stops processing. This feature means the SBC will recover from a software failure or an EMI problem. The JWDT1 jumper settings control the outcome of what the computer will do in the event the watchdog timer is tripped.

| Table 1.4: Watchdog timer output (JWDT1) |                                                |            |  |
|------------------------------------------|------------------------------------------------|------------|--|
| Function                                 | Jumper Setting                                 |            |  |
| NC                                       | 2 4 6<br>• • • • • • • • • • • • • • • • • • • | 2-4 closed |  |
| * Reset                                  | 2 4 6<br>0 0 0 0 0<br>0 0 0 0 0                | 4-6 closed |  |
| * default setting                        |                                                |            |  |

| Table 1.5: H/W monitor alarm (JOBS1) |                              |  |  |
|--------------------------------------|------------------------------|--|--|
| Function                             | Jumper Setting               |  |  |
| Enabled                              | 1 2 O O 1-2 closed (Default) |  |  |
| Disabled                             | 1 2 O O 1-2 opened           |  |  |

(JOBS1) is a 2-pin connector for setting enable/disable alarm while the on-board security event acts.

# 1.9 System Memory

PCE-7131/5131/5031 has two 288-pin memory sockets for (ECC) DDR4 1866/2133 memory modules with maximum capacity of 32GB. (Maximum 16GB for each DIMM) PCE-7131 supports ECC and non-ECC DDR4 U-DIMM memory modules.

PCE-5131/5031 supports non-ECC DDR4 U-DIMM memory modules.

**Note!** PCE-7131/5131/5031 do NOT support registered DIMMs (RDIMMs).

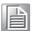

# 1.10 Memory Installation Procedures

To install DIMMs, first make sure the two handles of the DIMM socket are in the "open" position. i.e. the handles lean outward. Slowly slide the DIMM module along the plastic guides on both ends of the socket. Then press the DIMM module right down into the socket, until you hear a click. This is when the two handles have automatically locked the memory module into the correct position of the DIMM socket. To remove the memory module, just push both handles outward, and the memory module will be ejected by the mechanism in the socket.

Note!

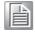

Because PCE-7131/5131 supports Intel Active Management Technology 11.0 (AMT11.0) which utilizes some memory space of channel 0, it's suggested that the user should not leave channel 0 DIMM slots (DIMMA1) empty, or it may cause some system abnormality.

# 1.11 Cache Memory

L3 memory cache size is subject to each Intel processor and please refer to the Intel datasheet for detailed information.

# 1.12 Processor Installation

**Warning!** Without a fan or heat sink, the processor will overheat and cause damage to both the processor and the single board computer. To install a processor, first turn off your system.

The PCE-7131/5131/5031 is designed for Intel® LGA 1151 socket processors.

1. Pull the bar beside the processor socket outward and lift it.

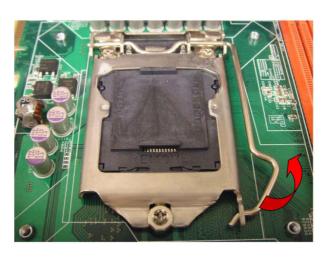

2. Remove the socket protection cap.

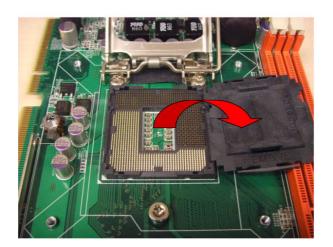

3. Align the cuts on the processor with the edges of the socket.

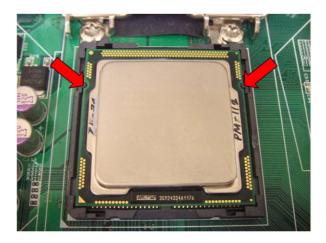

4. Replace the socket cap; lower the retainer bar and clip it shut.

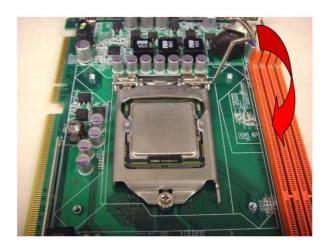

5. The finished processor installation.

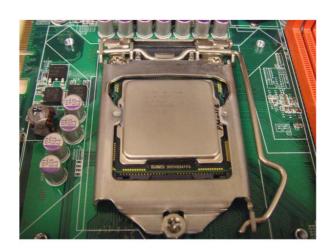

## 1.13 Processor Cooler Installation

Purchasing PCE-7131/5131/5031 optimized CPU cooler (P/N: 1960052651N021) from Advantech is a must. Other brand CPU coolers are NOT compatible with PCE-7131/5131/5031. Advantech specially designed CPU cooler and CPU plate is for better heat dissipation efficiency and for enhancing rigidity of the CPU card (neither is it compatible with Intel boxed CPU cooler). Please install 1960052651N021 CPU cooler following these instructions.

> Attach the CPU cooler on CPU card by fastening four screws of the CPU cooler into the steel back-plate on PCB.

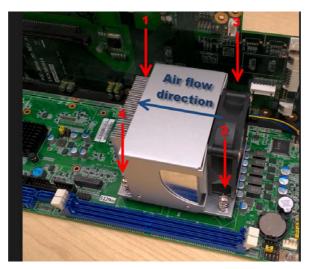

Note the direction of CPU cooler; it must follow that shown above. Installing a CPU cooler in the wrong direction may cause poor heat dissipation that may damage the CPU card.

# Chapter

Connecting Peripherals

### 2.1 Introduction

You can access most of the connectors from the top of the board. If you have a number of cards installed, you may need to partially remove the card to make all the connections.

# 2.2 Parallel Port (LPT1)

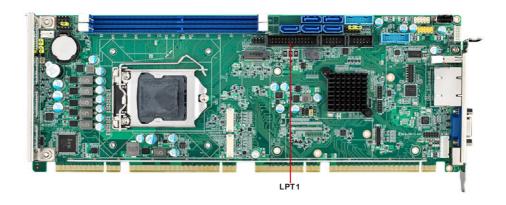

The parallel port is normally used to connect the motherboard to a printer. The SBC includes an onboard parallel port, accessed through a 26-pin flat-cable connector.

# 2.3 USB Ports (USB12, USB3, USB4, USB56, USB78)

Each SBC provides both USB2.0 and USB3.1 (Gen1) on-board ports with complete Plug & Play and hot swap support for up to 127 external devices. These USB ports comply with USB Specification 2.0 and 3.1 (Gen1), and support transfer rates up to 480 Mbps (USB2.0) and 5 Gbps (USB 3.0). The USB controller can be disabled in the system BIOS setup.

Note!

Disabling USB controller in the BIOS menu will turn off all USB ports function.

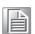

# 2.4 VGA Connectors (VGA1)

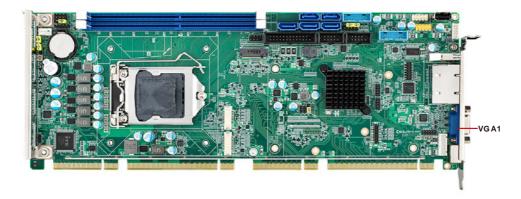

This CPU card has VGA outputs that can drive conventional CRT displays. VGA1 is a standard 15-pin D-SUB connector commonly used for VGA.

# 2.5 Serial Ports (COM1 & COM2)

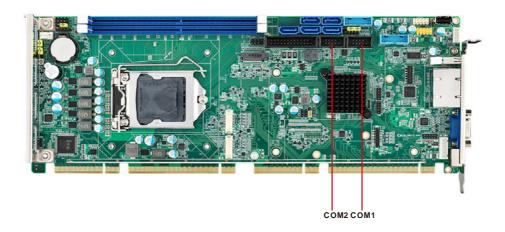

These SBCs offer two serial ports. These ports can connect to serial devices, such as a mouse or a printer, or to a communications network.

The IRQ and address ranges for both ports are fixed. However, if you want to disable the port or change these parameters later, you can do this in the system BIOS setup. Optional dual COM cable, 1701092300, is available as well.

Note!

PCE-5031VG sku features one rear COM and one internal pin-header COM port.

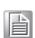

# 2.6 PS/2 Keyboard and Mouse Connector (KBMS1/KBMS2)

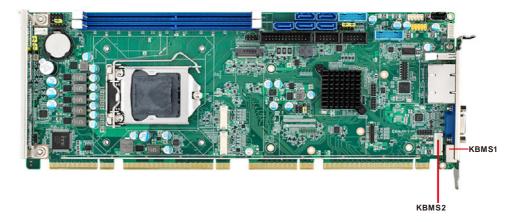

Two on-board 6-pin mini-DIN connectors (KBMS1) provide connection to a PS/2 keyboard and mouse by the Y-cable (1700060202) in the package.

The on-board KBMS2 pin header provides connection to the front panel PS/2 keyboard and mouse connector of the chassis.

# 2.7 CPU and System Fan Connectors (CPUFAN1 and SYSFAN1)

This fan connector supports 3-pin or 4-pin fan coolers and smart fan functions.

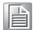

Note!

CPU and system fan connectors can support both PWM and DC FAN. System fan connector can support one system fan.

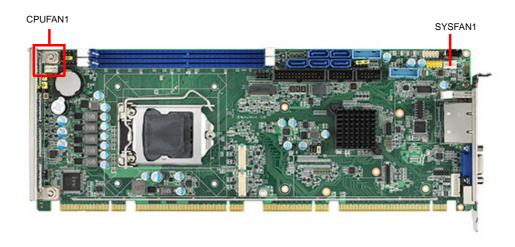

# 2.8 Front Panel Connectors (JFP1, JFP2 & JFP3)

There are several external switches to monitor and control the PCE-7131/5131/5031.

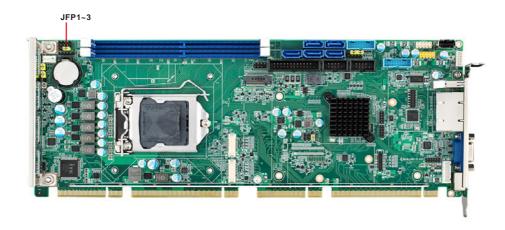

### 2.8.1 Power LED and keyboard lock (JFP3)

JFP3 is a 5-pin connector for the power LED. Refer to Appendix B for detailed information on the pin assignments. If a PS/2 or ATX power supply is used, the system's power LED status will be as indicated below:

| Table 2.1: PS/2 or ATX power supply LED status |                  |                 |  |
|------------------------------------------------|------------------|-----------------|--|
| Power mode                                     | LED (PS/2 power) | LED (ATX power) |  |
| System On                                      | On               | On              |  |
| System Suspend                                 | Flashes          | Flashes         |  |
| System Off                                     | Off              | Off             |  |

| JFP1 | PWR_SW             | Reset |
|------|--------------------|-------|
| JFP2 | HDD LED            | SNMP  |
|      | Speaker            |       |
| JFP3 | PWR_LED & Key Lock |       |

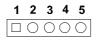

### 2.8.2 External speaker (JFP2)

JFP2 is a 4-pin connector for an external speaker. The PCE-7131/5131/5031 provides an onboard buzzer as an alternative to an external speaker. To enable the buzzer, set pins 3 and 4 as closed.

| JFP1 | PWR_SW             | Reset |
|------|--------------------|-------|
| JFP2 | HDD LED            | SNMP  |
| JFP2 | Speaker            |       |
| JFP3 | PWR_LED & Key Lock |       |

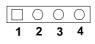

### 2.8.3 Reset connector (JFP1)

Many computer cases offer the convenience of a reset button. Connect the wire from the reset button.

| JFP1 | PWR_SW             | Reset |
|------|--------------------|-------|
| JFP2 | HDD LED            | SNMP  |
| JFFZ | Speaker            |       |
| JFP3 | PWR_LED & Key Lock |       |

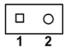

### 2.8.4 HDD LED connector (JFP2)

You can connect an LED to connector JFP2 to indicate when the HDD is active.

| JFP1 | PWR_SW             | Reset |
|------|--------------------|-------|
| JFP2 | HDD LED            | SNMP  |
| JFF2 | Speaker            |       |
| JFP3 | PWR_LED & Key Lock |       |

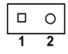

## 2.8.5 ATX soft power switch (JFP1)

If your computer case is equipped with an ATX power supply, you should connect the power on/off button on your computer case to JFP1. This connection enables you to turn your computer on and off.

| JFP1 | PWR_SW             | Reset |
|------|--------------------|-------|
| JFP2 | HDD LED            | SNMP  |
| JFFZ | Speaker            |       |
| JFP3 | PWR_LED & Key Lock |       |

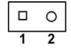

# 2.9 H/W Monitor/Watchdog Timer/Infrared

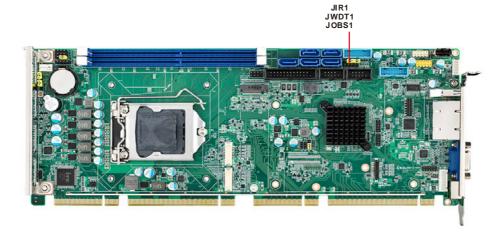

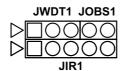

#### 2.9.1 H/W monitor alarm (JOBS1)

This 2-pin header is for enabling/disabling H/W monitor alarm function.

Closed: Enables OBS Alarm Open: Disables OBS Alarm

## 2.9.2 Watchdog timer (JWDT1)

This is for setting action trigger by watchdog timer.

1-2 Pin Close: No Action2-3 Pin Close: System Reset

### 2.9.3 Infrared interface (JIR1)

This is a 5-pin header for an infrared device.

# 2.10 LAN Ports (LAN1 & LAN2) and Front Panel LAN Indicator Connector (LANLED1)

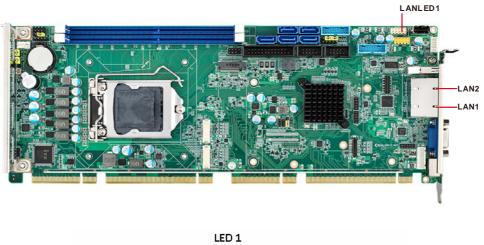

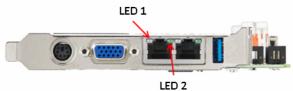

The SBC is equipped with one or two high-performance 1000 Mbps Ethernet LANs. They are supported by all major network operating systems. The RJ-45 jacks on the rear plate provide convenient connectivity.

| Table 2.2: LAN LED Indicators |           |       |
|-------------------------------|-----------|-------|
| LAN Mode                      | LED1      | LED2  |
| 1000Mbps Link On              | Green On  | On    |
| 1000Mbps Active               | Green on  | Flash |
| 1000Mbps Link Off             | Off       | Off   |
| 100Mbps Link On               | Orange On | On    |
| 100Mbps Active                | Orange On | Flash |
| 100Mbps Link Off              | Off       | Off   |
| 10Mbps Link On                | Off       | On    |
| 10Mbps Active                 | Off       | Flash |
| 10Mbps Link Off               | Off       | Off   |

# 2.11 High Definition Audio Module Interface (HDAUD1)

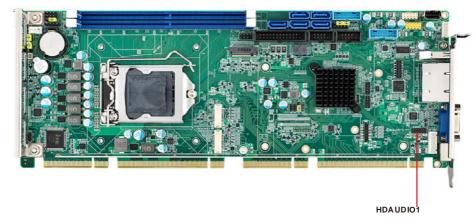

This HDAUD1 pin header is the connection interface to Advantech's high definition audio module.

Note! Advantech high definition audio module ordering information.

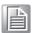

P/N: PCA-AUDIO-HDA2E

# 2.12 GPIO Header (GPIO1)

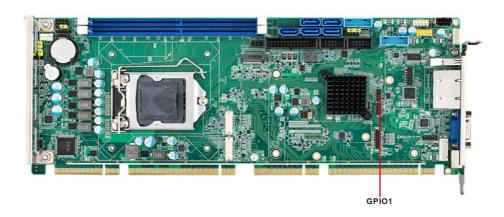

Provides 10-pin header connector for 8-bit Digital I/O usage. Refer to Appendix B for detailed information on the pin assignments and programming guide in Appendix C.

# 2.13 Case Open Connector (JCASE1 and JCASEOP\_SW1)

The SBC supports Case Open with both Normally Open (N.O.) and Normally Closed(N.C.) mode. Please follow below directions to install Case Open for your system.

- 1. Please consult with your chassis provider for which Case Open mode is supported.
- 2. Please refer to Table 1 setting JCASWOP\_SW1 jumper at correct position.
- 3. Please enable Case Open warning in the BIOS menu. (BIOS menu: Advanced->H/W Monitor).

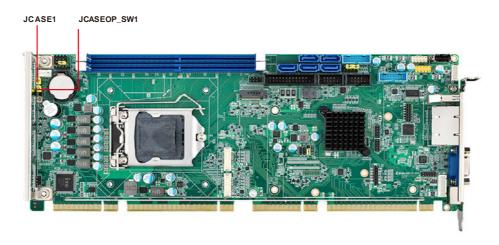

Figure 2.1 Case Open Jumper Locations

The 2-pin case open connector is for chassis with a case open sensor. When the case is open, the buzzer on motherboard will beep.

| Table 2.3: Case open mode Jumper |               |  |
|----------------------------------|---------------|--|
| Case open mode/JCASE1            | JCASEOP_SW1   |  |
| Normally Open(N.O.)              | 2-3 pin short |  |
| Normally Closed(N.C.)            | 1-2 pin short |  |

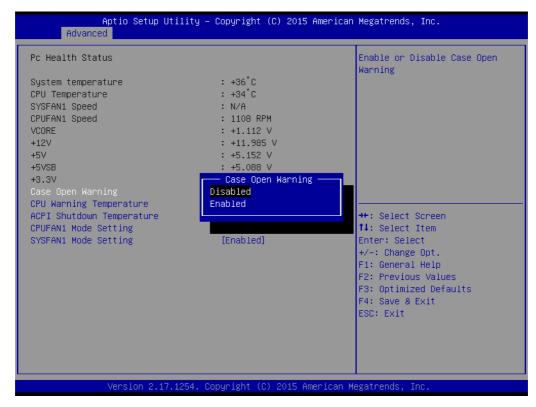

Figure 2.2 Case Open Warning in BIOS Menu

# 2.14 Serial ATA Interface (SATA1~SATA5)

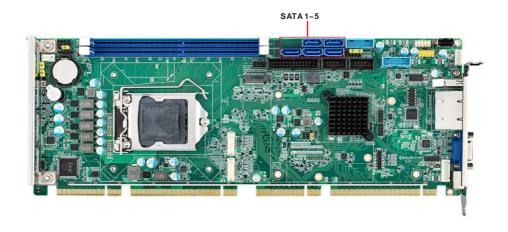

The PCE-7131/5131/5031 features high performance serial ATA interface (5\*600MB/s) which eases cabling to hard drivers or CD/DVD drivers with long cables. These five on-board SATA ports can be configured as RAID 0, 1, 10, or 5 (PCE-5031 do not support RAID). Please see the detailed BIOS setting instructions for this in Chapter 3.

# 2.15 LPC Extension Interface (LPC1)

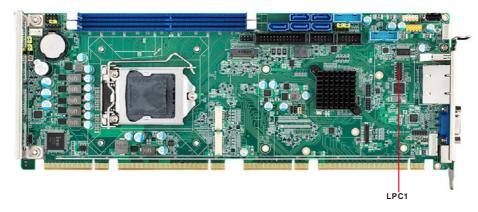

LPC1 is a 14-pin female pin header for connection with an Advantech LPC module.

Chapter

AMI BIOS Setup

### 3.1 Introduction

With the AMI BIOS Setup program, you can modify BIOS settings and control the special features of your computer. The Setup program uses a number of menus for making changes and turning the special features on or off. This chapter describes the basic navigation of the PCE-7131/5131/5031 setup screens.

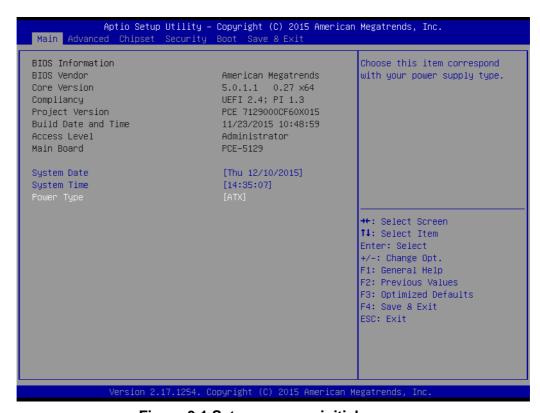

Figure 3.1 Setup program initial screen

# 3.2 Entering Setup

Turn on the computer and the BIOS is activated as well. The setup program can be triggered by pressing "DEL" or "ESC" key.

Note!

If the message disappears before you press the "DEL" or "ESC" key, please restart the computer and try it again.

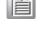

# 3.2.1 Main Setup

When you first enter the BIOS Setup Utility, you will enter the Main setup screen. You can always return to the Main setup screen by selecting the Main tab. There are two Main Setup options. They are described in this section. The Main BIOS Setup screen is shown below.

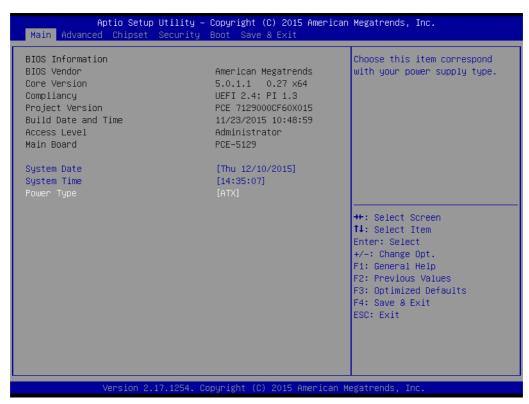

Figure 3.2 Main setup screen

The Main BIOS setup screen has two main frames. The left frame displays all the options that can be configured. Grayed-out options cannot be configured; options in blue can. The right frame displays the key legend.

Above the key legend is an area reserved for a text message. When an option is selected in the left frame, it is highlighted in white. Often a text message will accompany it.

# System Time / System Date

Use this option to change the system time and date. Highlight System Time or System Date using the <Arrow> keys. Enter new values through the keyboard. Press the <Tab> key or the <Arrow> keys to move between fields. The date must be entered in MM/DD/YY format. The time must be entered in HH:MM:SS format.

#### Power Type

Choose this item correspond with your power supply type.

# 3.2.2 Advanced BIOS Features Setup

Select the Advanced tab from the PCE-7131/5131/5031 setup screen to enter the Advanced BIOS Setup screen. You can select any of the items in the left frame of the screen, such as CPU Configuration, to go to the sub menu for that item. You can display an Advanced BIOS Setup option by highlighting it using the <Arrow> keys. All Advanced BIOS Setup options are described in this section. The Advanced BIOS Setup screen is shown below, and the sub menus are described on the following pages.

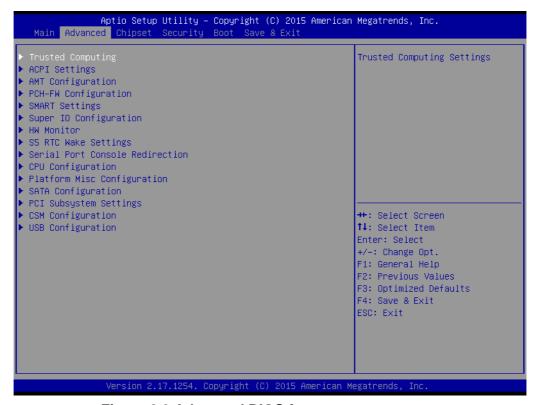

Figure 3.3 Advanced BIOS features setup screen

# 3.2.2.1 Trust Computing

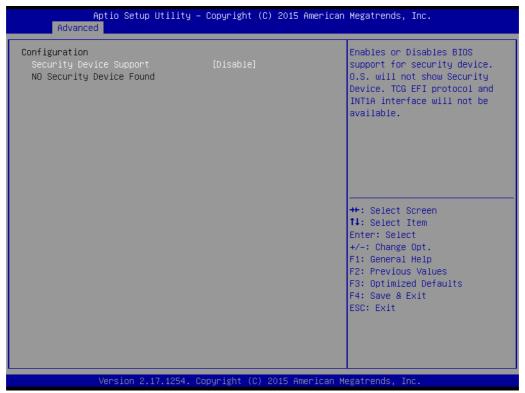

**Figure 3.4 Trust Computing** 

# **Security Device Support**

Enable or disable BIOS for security device support. You can purchase Advantech TPM (Trust Platform Module) PCA-TPM-00A1E for your security device.

Note! TCG EFI protocol and INTIA interface will not be available.

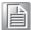

# 3.2.2.2 ACPI Settings

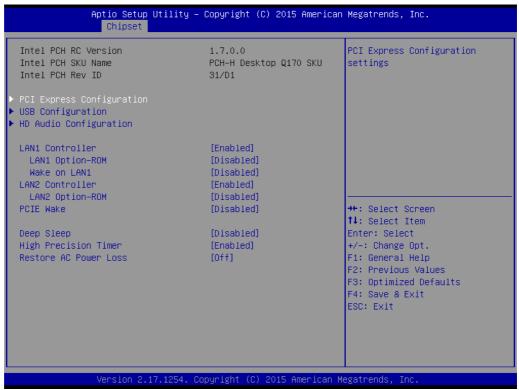

Figure 3.5 ACPI Settings

■ Enable ACPI Auto Configuration

Enable or disable BIOS ACPI Auto Configuration

**■** Enable Hibernation

"Enable or disable" Hibernate (OS/S4 Sleep State). This option may not be effective with some OS.

■ Lock Legacy Resources

Enables or disables Lock Legacy Resources.

PowerOn by Modem

"Enabled" or "Disabled" PowerOn by Modem

# 3.2.2.3 AMT Configuration

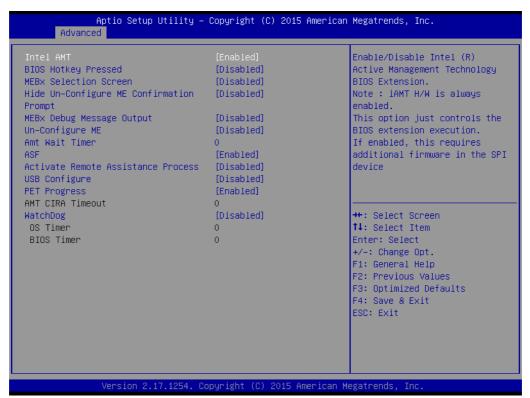

Figure 3.6 AMT Configuration

#### Intel AMT

Enable/Disable Intel Active Management Technology.

#### Note!

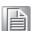

iAMT H/W is always enabled. This option controls the BIOS extension execution. If enabled, this requests additional firmware in the SPI device.

PCE-5031 series product dont support Intel AMT function.

# ■ BIOS Hotkey Pressed

Enable/Disable BIOS hotkey press.

#### MEBx Selection Screen

Enable/Disable MEBx selection screen.

# ■ Hide Un-Configure ME Confirmation

Hide un-configured ME without password confirmation prompt.

#### MEBx Debug Message Output

Enable MEBx debug message output.

# ■ Un-Configure ME

Un-configure ME without password.

## Amt Wait Timer

Set timer to wait before sending ASF\_GET\_Boot\_Options.

#### ASF

Enable/Disable alert specification format.

# Active Remote Assistance Process

Trigger CIRA boot.

# USB Configure

Enable/Disable USB configure function.

PET Progress

User can Enable/Disable PET events progress to receive PET events or note.

■ WatchDog

Enable/Disable Watchdog Timer

# 3.2.2.4 PCH-FW Configuration

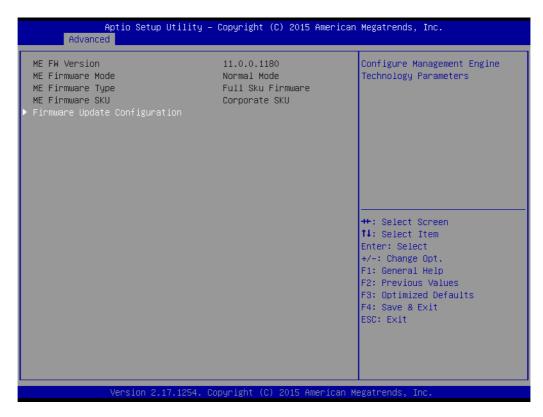

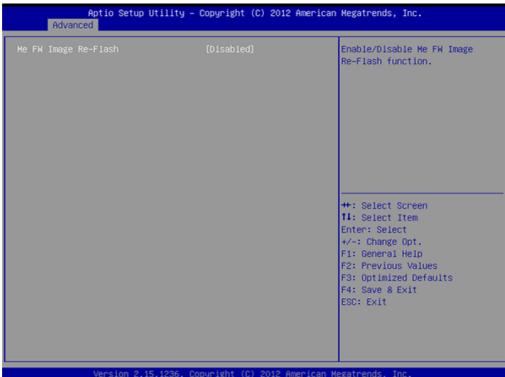

**Figure 3.7 Firmware Update Configuration** 

# ME FW Image Re-Flash

Enable/Disable ME FW Image Re-Flash function.

# 3.2.2.5 Smart Setting

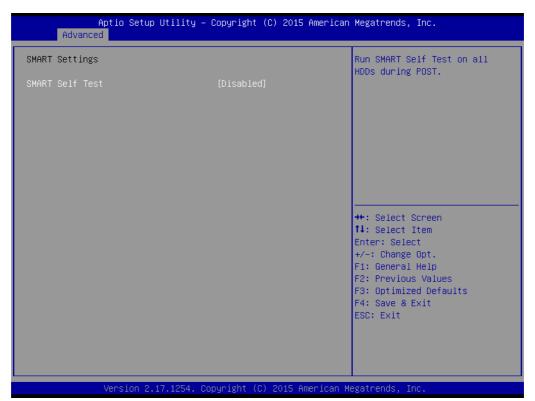

Figure 3.8 Smart Setting

# **Smart self test**

Run SMART self test on all HDDs during POST.

# 3.2.2.6 Super IO Configuration

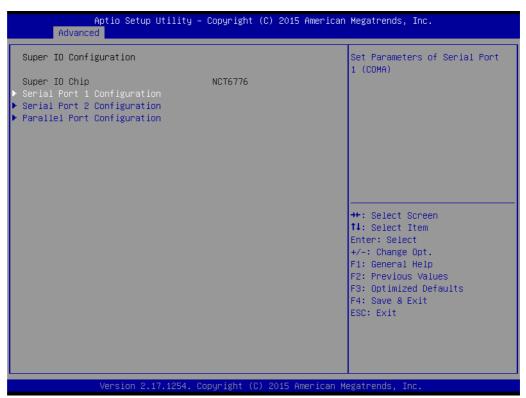

**Figure 3.9 Super IO Configuration** 

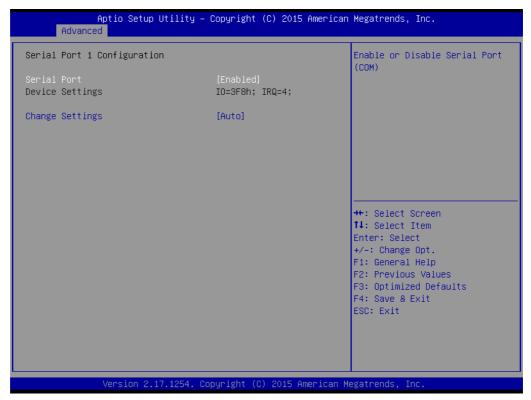

Figure 3.10 Serial Port 1 or 2 Configuration

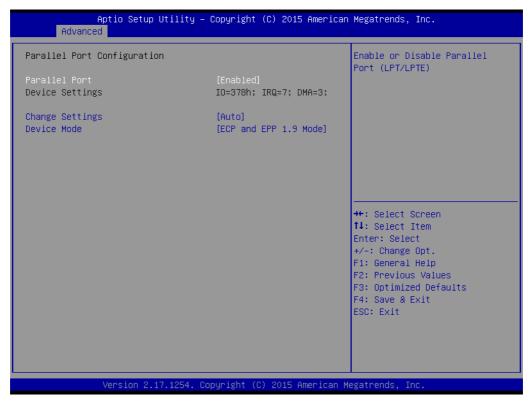

**Figure 3.11 Parallel Configuration** 

- Serial Port 1 -2 configuration
  - "Enable or Disable" serial port
- Parallel Port configuration
  - "Enable or Disable" parallel port

# 3.2.2.7 H/W Monitor

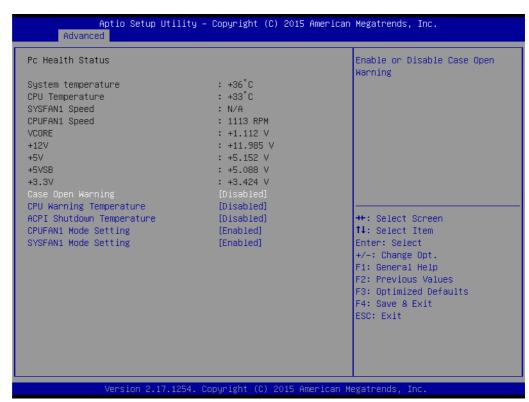

Figure 3.12 PC Health Status

# Case Open Warning

Enable/Disable the chassis Intrusion monitoring function. When enabled and the case is opened, the speaker beeps.

#### CPU Warning Temperature

Use this to set the CPU warning temperature threshold. When the system reaches the warning temperature, the speaker will beep.

## ACPI Shutdown Temperature

Use this to set the ACPI shutdown temperature threshold. When the system reaches the shutdown temperature, it will be automatically shut down by ACPI OS to protect the system from overheating damage.

#### ■ CPUFAN1 Mode Setting

Enable/Disable Smart Fan.

#### SYSFAN1 Mode Setting

Enable/Disable Smart Fan

# 3.2.2.8 S5 RTC Wake Setting

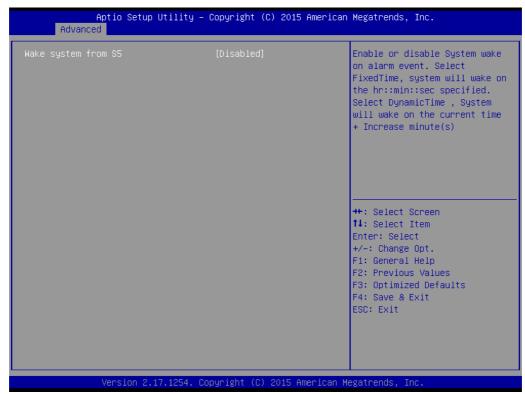

Figure 3.13 S5 RTC configuration

# Wake System with Fixed Time

Enable or disable system wake on alarm event. Select fixed time, system will wake on the hr:min:sec as specified. Select dynamic time, system will wake on the current time.

Note! "+" increase minute(s).

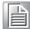

# 3.2.2.9 Serial Port console redirection

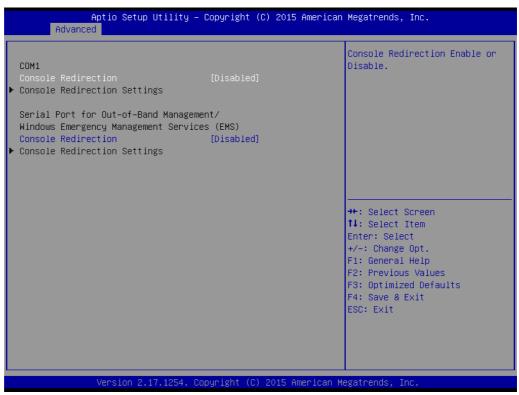

Figure 3.14 Serial Port console redirection

- COM1
  - Console Redirection Settings
     Console Redirection Enable or Disable
- Serial Port for Out-of-Band Management/ Windows Emergency Management services (EMS)
  - Console Redirection
     Console Redirection Enable or Disable

#### 3.2.2.10 CPU Configuration

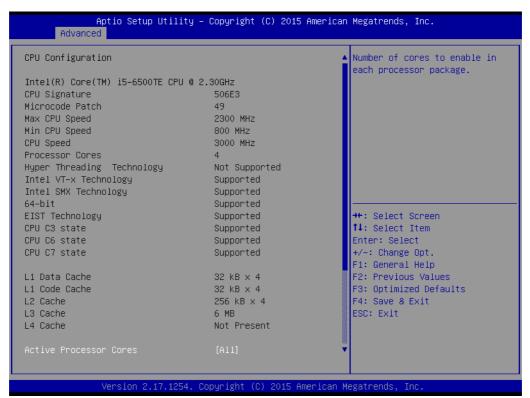

Figure 3.15 CPU Configuration

#### Active Processor Core

Use this item to select the number of processor cores you want to activate when you are using a dual or quad core processor.

#### Intel Virtualization Technology

This feature is used to "Enable or Disable" the Intel Virtualization Technology(IVT) extension. It allows multiple operating systems to run simultaneously on the same system by creating virtual machines, each running its own x86 operating system.

#### Hardware Prefetcher

Hardware Prefetcher is a technique that fetches instructions and/or data from memory into the CPU cache memory well before the CPU needs it to improve the load-to-use latency. You may choose to "Enable or Disable" it.

# Adjacent Cache Line Prefetch

The Adjacent Cache-Line Prefetch mechanism, like automatic hardware prefetch, operates without programmer intervention. When it is enabled through the BIOS, two 64-byte cache lines are fetched into a 128-byte sector, regardless of whether the additional cache line has been requested or not. You may choose to "Enable or Disable" it.

## CPU AES

"Enable or Disable" CPA advanced encryption standard instruction.

#### Boot Performance

Select the performance state that the BIOS will set before OS handoff.

## Intel(R) Speedstep(tm)

Allows more than two frequency ranges to be supported.

#### CPU C states

Intel C states setting for power saving.

# ■ Intel TXT(LT) Support

Enable or Disable Intel TXT support

# 3.2.2.11 Plateform Misc Configuration

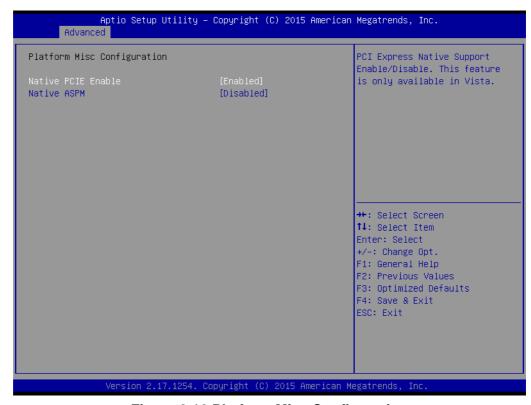

**Figure 3.16 Platform Misc Configuration** 

#### Native PCIE Enable

PCI Express Native Support Enable/Disable. This is only available in Vista.

# Native ASPM

On enable, Vista will control the ASPM support for the device. If disabled, the BIOS will.

# 3.2.2.12 SATA Configuration

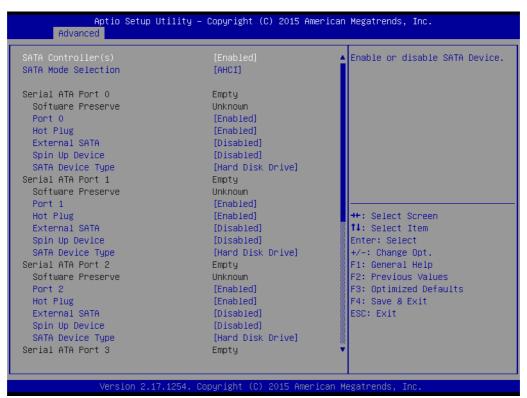

**Figure 3.17 SATA Configuration** 

# SATA Controller(s)

Enable or disable SATA Device

#### SATA Mode

This can be configured as AHCI and RAID

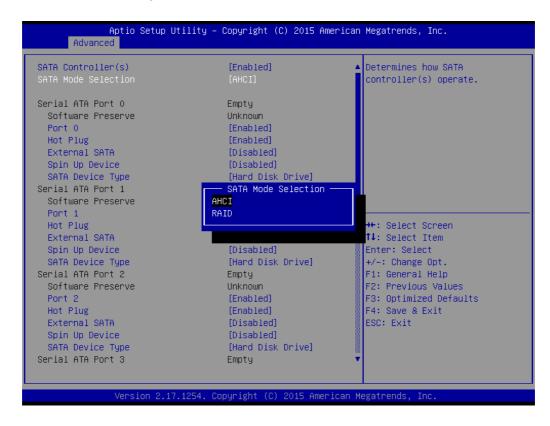

■ Port 0~5

To enable or disable SATA port 0~5.

Hot Plug

Enable/Disable SATA Hot-Plug

Spin up Device

Enable/disable spin up device

■ Port 0~5 Device Type

To identify the SATA that is connected to a Solid State or Hard Disk Drive.

# 3.2.2.13 PCI Subsystem Settings

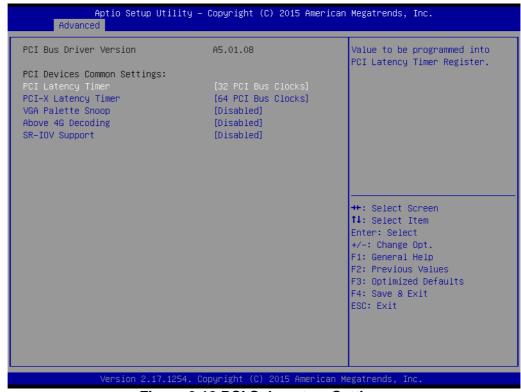

Figure 3.18 PCI Subsystem Settings

- PCI Common Settings
- PCI Latency Timer

Value to be programed into PCI Latency Timer Register.

■ PCI-X Latency Timer

Value to be programed into PCI-X Latency Timer Register.

VGA Palette Snoop

Enables/Disables VGA palette registers snooping.

Above 4G Decoding

Enable / disable above 4G decoding

SR-IOV Support

Enable / disable SR-IOV Support

#### 3.2.2.14 CSM Configuration

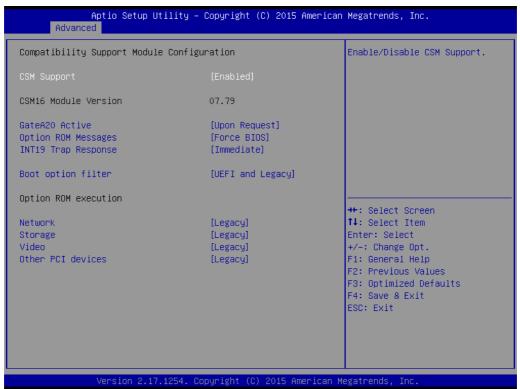

Figure 3.19 PCI Express Settings

# Compatibility Support Module Configuration

# - CSM Support

Enable/Disable CSM Support.

# CSM16 Module Version

# - GateA20 Active

Upon Request - GA20 can be disabled using BIOS services. Always - do not allow disabling GA20; this option is useful when any RT code is executed above 1MB.

#### Option ROM Message

Set display mode for Option ROM.

# INT19 Trap Response

BIOS reaction on INT19 trapping by Option ROM: Immediate - execute the trap right away; Postponed - execute the trap during legacy boot.

#### Boot option filter

This option controls Legacy/UEFI ROMs Priority.

#### Option ROM execution

## Network

Controls the execution of UEFI and Legacy PXE OpROM.

#### Storage

Controls the execution of UEFI and Legacy Storage OpROM.

# Video

Controls the execution of UEFI and Legacy Video OpROM.

# Other PCI devices

Determines OpROM execution policy for devices other than Network, Storage, or Video.

# 3.2.2.15 USB Configuration

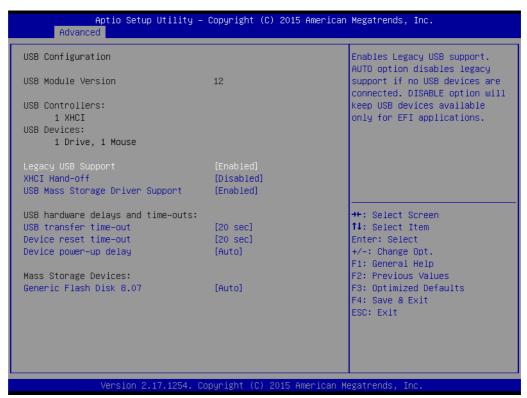

Figure 3.20 USB Configuration

# Legacy USB Support

This is for USB device support under legacy OS such as DOS. When choosing "AUTO", the system will automatically detect if any USB device is plugged into the computer and enable USB legacy mode when a USB device is plugged in, and disable USB legacy mode when no USB device is plugged in.

#### ■ XHCI Hand-off

This is a workaround for OS without XHCI hand-off support. The XHCI owner-ship change should be claimed by XHCI driver.

#### USB Mass Storage Driver Support

Enable/Disable USB Mass Storage Driver Support.

#### USB transfer time-out

Allows you to select the USB transfer time-out value. [1,5,10,20sec].

## Device reset time-out

Allows you to select the USB device reset time-out value. [1,5,10,20sec].

# Device power-up delay

This item appears only when you set device power-up delay item to [manual].

#### Mass Storage Devices

# 3.2.3 Chipset

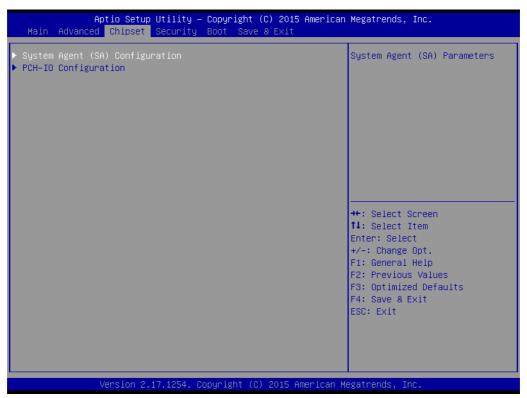

Figure 3.21 Chipset

# 3.2.3.1 System Agent (SA) Configuration

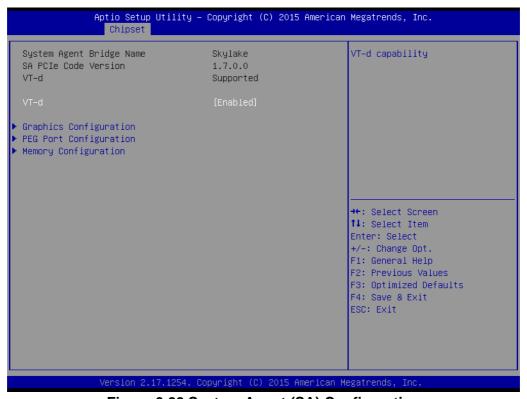

Figure 3.22 System Agent (SA) Configuration

#### ■ VT-d

Check to enable VT-d function on MCH.

# 3.2.3.2 Graphics Configuration

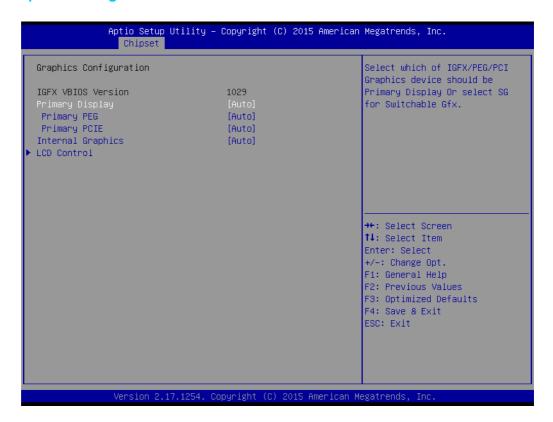

# Primary Display

Select which IGFX/PEG/PCI graphics device should be primary display or select SG for switchable GFX.

#### Primary PEG

Select PEG0/PEG1/PEG2/PEG3 graphics device should be Primary PEG.

#### Primary PCIE

Select Auto/ PCIE1/ PCIE2/ PCIE3/ PCIE4/ PCIE5/ PCIE6/ PCIE7 of D28: F0/ F1/ F2/ F3/ F4/ F5/ F6/ F7, PCIE8/PCIE9/PCIE10/PCIE11/PCIE12/PCIE13/ PCIE14/PCIE15 of D29: F0/ F1/ F2/ F3/ F4/ F5/ F6/ F7/, PCIE16/ PCIE17/ PCIE18/ PCIE19 of D27: F0/ F1/ F2/ F3, Graphics device should be primary PCIE.

# Internal Graphics

Keep IGD enabled based on the setup options.

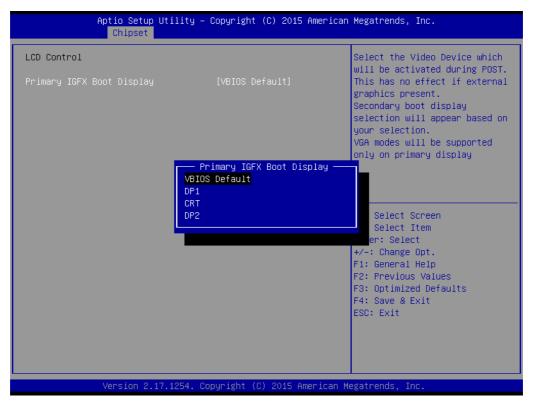

**Figure 3.23 Graphics Configuration** 

# LCD Control

Select Primary IGFX Boot Display (VBIOS Default, DP1, CRT, DP2).

# 3.2.3.3 PEG Port Configuration

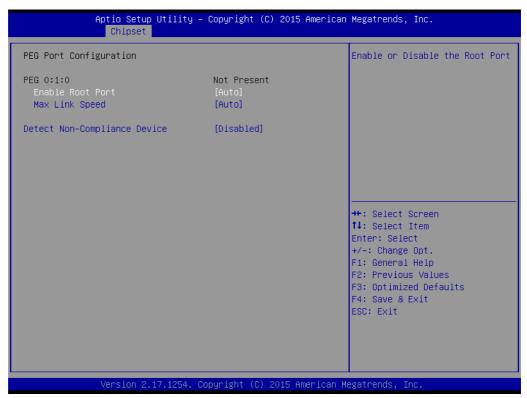

**Figure 3.24 PEG Port Configuration** 

- Enable Root Port
  Enable or disable the root port
- Max Link speed Configure PEG 0:1:0 max speed
- Detect Non-compliance device Detect Non-Compliance PCI express Device in PEG

# 3.2.3.4 Memory Configuration

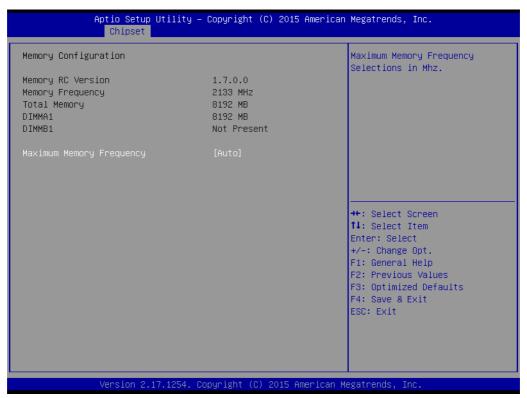

**Figure 3.25 Memory Information** 

# ■ Maximum Memory Frequency

Maximum memory frequency selections in Mhz.

# 3.2.3.5 PCH-IO Configuration

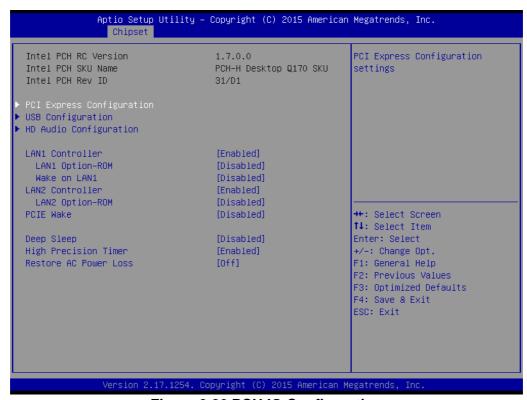

Figure 3.26 PCH IO Configuration

#### LAN1 Controller

Enable or Disable LAN1 controller.

#### ■ LAN 1 Option-ROM

Enable or Disable LAN 1 boot option for legacy network devices.

#### ■ Wake on LAN1 from S5

Enable or Disable LAN1 to wake the system. (The wake on LAN cannot be disabled if ME is on at Sx state).

#### **■ LAN2 Controller**

Enable or Disable LAN2 controller.

#### ■ LAN 2 Option-ROM

Enable or Disable LAN 2 boot option for legacy network devices.

#### PCIE Wake

Enable or Disable PCIE to wake the system from S5.

## **■** High Precision Timer

#### Restore AC Power Loss

Power Off, Power On or last state to restore AC power loss.

# 3.2.3.6 PCI Express Configuration

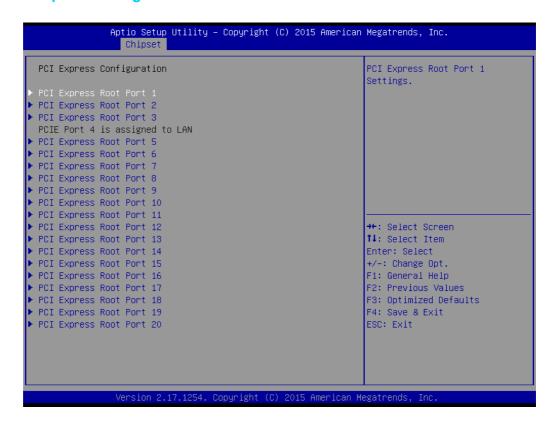

Figure 3.27 PCI Express Configuration

# ■ PCI Express Root Port 1~20 status

# 3.2.3.7 USB Configuration

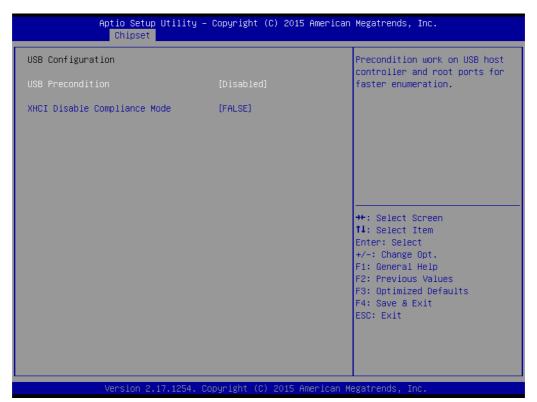

Figure 3.28 USB Configuration

#### USB Precondition

Pre-condition work on USB host controller and root ports for faster enumeration.

#### XHCI Mode

Select Smart auto, Auto, Enable, and Disable mode of operation of XHCI controller.

**Note!** Smart auto setting remembers last setting, but auto mode does not.

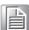

# 3.2.3.8 HD Audio Configuration

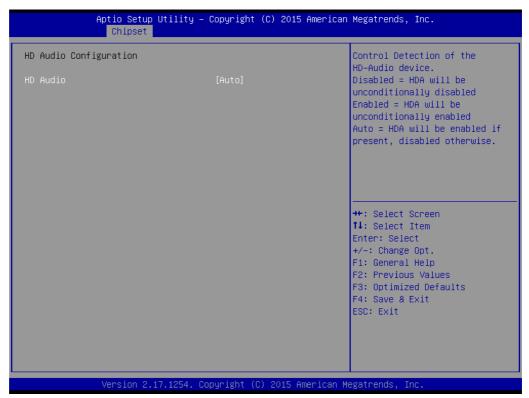

Figure 3.29 PCH Azalia Configuration

# HD Audio

Control detection of the HD Audio device.

Disable=HDA will be unconditionally disabled.

Enable=HDA will be unconditionally enabled.

Auto=HDA will be enabled if present, disabled otherwise.

# 3.2.4 Security

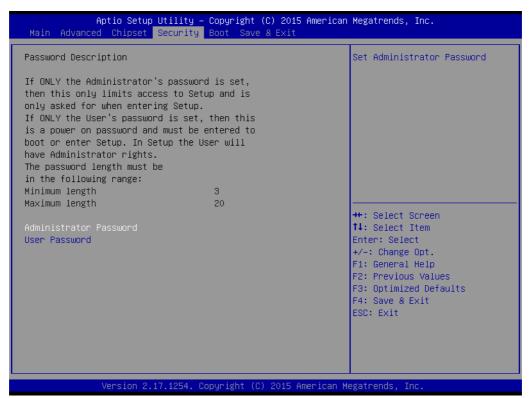

Figure 3.30 Security

Select Security Setup from the PCE-7131/5131/5031 setup main BIOS setup menu. All Security Setup options, such as password protection and virus protection are described in this section. To access the sub menu for the following items, select the item and press <Enter>.

# 3.2.5 **Boot**

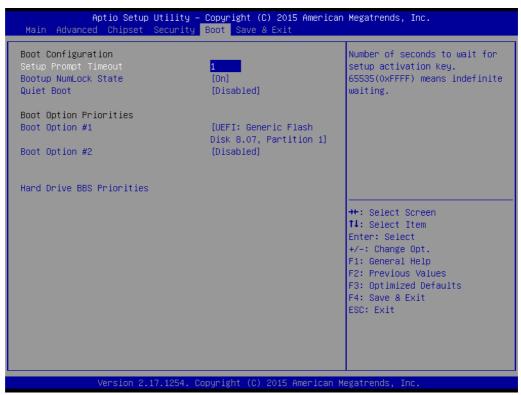

Figure 3.31 Boot

# Setup Prompt timeout

Number of seconds to wait for setup activation key.

# Bootup NumLock State

Select the keyboard Numlock state.

#### Quiet Boot

Enable/Disable Quiet Boot option.

# Boot Option Priorities

Displays information about boot priority options of devices.

# Hard Drive BBS Priorities

Set the order of the legacy devices in this group.

# 3.2.6 Save & Exit

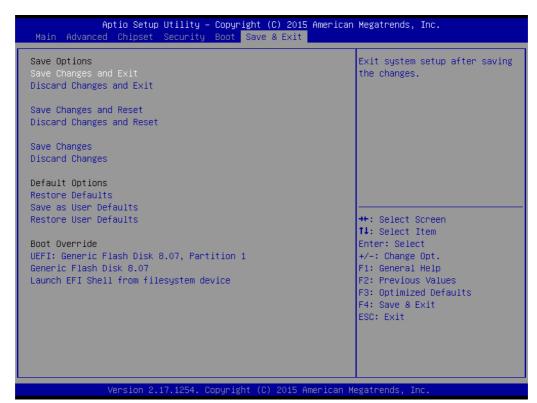

Figure 3.32 Save & Exit

#### Save changes and exit\*

When you have completed system configuration, select this option to save your changes.

## Discard changes and exit

Select this option to quit Setup without making any permanent changes to the system configuration.

#### Save changes and Reset

When you have completed system configuration, select this option to save your changes, exit BIOS setup and reboot into the computer so the new system configuration parameters can take effect.

# Discard changes and Reset

Select this option to quit setup and reset computer without making any permanent changes to the system configuration.

## Save Changes

Select this option to save your changes.

#### Discard Changes

Select this option to discard your changes.

#### Restore Defaults

Select this option to restore BIOS configuration as origin.

#### Save as User Defaults

Select this option to save user's configuration.

#### Restore User Defaults

Select this option to restore BIOS to user's configuration.

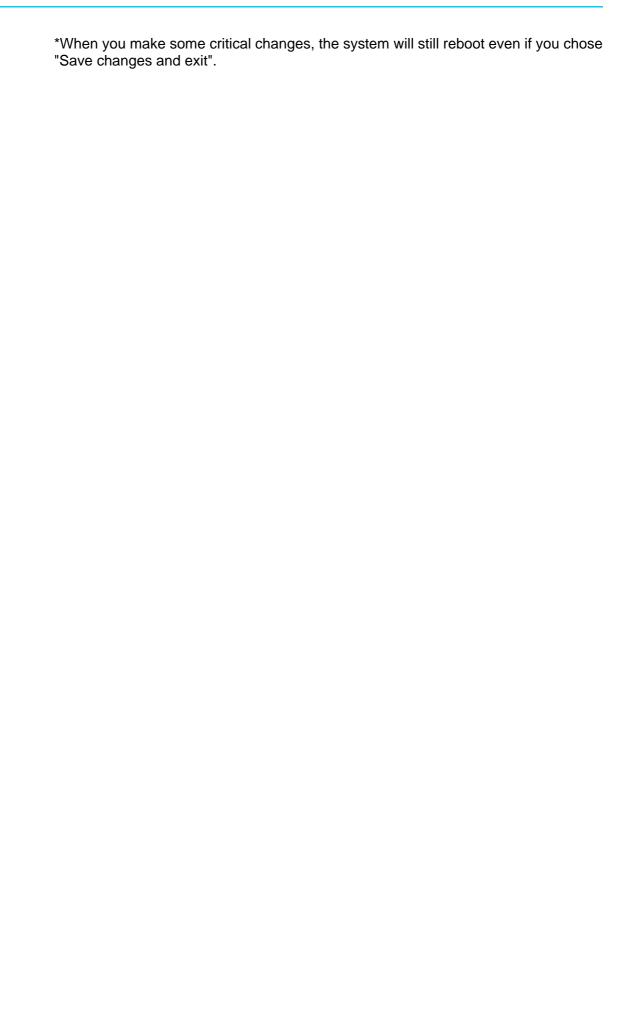

# Chapter

4

Value-Added Software Services

# 4.1 Value-Added Software Services

Software API are interface that define the ways in which an application program may request services from libraries and/or operating systems. They provide not only the underlying drivers required but also a rich set of user-friendly, intelligent and integrated interfaces, which speed development, enhance security and offer add-on value for Advantech platforms. API plays the role of catalyst between developer and solution, and make Advantech embedded platforms easier and simpler to adopt and operate with customer applications. This API and utility is only for Microsoft Windows desktop OS, so if users needs Linux version API and utility, then contact an Advantech representative for support.

# 4.1.1 Software API

# 4.1.1.1 **Control**

#### **GPIO**

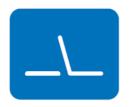

General Purpose Input/Output is a flexible parallel interface that allows a variety of custom connections. allows users to monitor the level of signal input or set the output status to switch on/off the device. Our API also provides Programmable GPIO, which allows developers to dynamically set the GPIO input or output status.

#### **4.1.1.2 Monitor**

# Watchdog

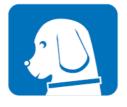

A watchdog timer (WDT) is a device that performs a specific operation after a certain period of time if something goes wrong and the system does not recover on its own. A watchdog timer can be programmed to perform a warm boot (restarting the system) after a certain number of seconds.

#### **Hardware Monitor**

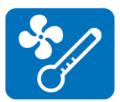

The Hardware Monitor (HWM) API is a system health supervision API that inspects certain condition indexes, such as fan speed, temperature and voltage.

# 4.1.2 Software Utility

# Monitoring

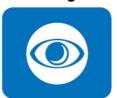

The Monitoring utility allows the customer to monitor system health, including voltage, CPU and system temperature and fan speed. These items are important to a device; if critical errors happen and are not solved immediately, permanent damage may be caused.

# Chapter

**Chipset Software Installation Utility** 

# 5.1 Before You Begin

To facilitate the installation of the enhanced display drivers and utility software, read the instructions in this chapter carefully. The drivers for the PCE-7131/5131/5031 are located on the Advantech Website. The driver in the folder will guide and link you to the utilities and drivers for Windows. Updates are provided via Service Packs from Microsoft®.

Note!

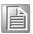

The files on the Advantech Website are compressed. Do not attempt to install the drivers by copying the files manually. You must use the supplied SETUP program to install the drivers.

Before you begin, it is important to note that most display drivers need to have the relevant software application already installed in the system prior to installing the enhanced display drivers. In addition, many of the installation procedures assume that you are familiar with both the relevant software applications and operating system commands. Review the relevant operating system commands and the pertinent sections of your application software's user manual before performing the installation.

# 5.2 Introduction

The Intel® Chipset Software Installation (CSI) utility installs the Windows INF files that outline to the operating system how the chipset components will be configured. This is needed for the proper functioning of the following features:

- Core PCI PnP services
- Serial ATA interface support
- USB 1.1/2.0/3.0 support
- Identification of Intel® chipset components in the Device Manager
- Integrates superior video features. These include filtered sealing of 720 pixel DVD content, and MPEG-2 motion compensation for software DVD

**Note!** Wrong driver installation may cause unexpected system instability.

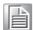

# 5.3 Windows 10 Driver Setup

1. Enter the Advantech support website, then search product PCE-7131/5131/5031. You can see driver inside.

# Chapter

Integrated Graphic Device Setup

#### 6.1 Introduction

Intel 8th generation Intel CPUs have integrated graphics controllers. You need to install the VGA driver to enable this function, which includes the following features:

Optimized integrated graphic solution: Intel Graphics Flexible Display Interface supports versatile display options and 3D graphics engine. Triple independent display, enhanced display modes for widescreen flat panels for extended, twin, and clone dual display modes, and optimized 3D support delivers an intensive and realistic visual experience.

#### 6.2 Windows 10 Driver Setup

Note!

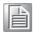

Before installing this driver, make sure the INF driver has been installed in your system. See Chapter 5 for information on installing the INF driver.

Enter the Advantech support website, then search product PCE-7131/5131/5031. You can see driver inside.

**Note!** Intel only support x86 graphics driver for Windows 10.

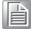

# Chapter

**LAN Configuration** 

#### 7.1 Introduction

PCE-7131/5131/5031 has dual/single Gigabit Ethernet LANs with dedicated PCI Express x1 lanes. Intel I219LM/I219V(LAN1) and I211AT/I210AT(LAN2) that offer bandwidth of up to 500 MB/sec, eliminating the bottleneck of network data flow and incorporating Gigabit Ethernet at 1000 Mbps.

#### 7.2 Installation

Note!

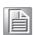

Before installing the LAN drivers, make sure the CSI utility has been installed on your system. See Chapter 5 for information on installing the CSI utility.

Intel I219LM/I219V(LAN1) and I211AT/I210AT (LAN2) Gigabit integrated controllers support all major network operating systems. However, the installation procedure varies from system to system. Please find and use the section that provides the driver setup procedure for the operating system you are using.

#### 7.3 Windows 10 Driver Setup (LAN)

Enter the Advantech support website, then search product PCE-7131/5131/5031. You can see driver inside.

**Note!** Wrong driver installation may cause unexpected system instability.

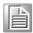

Chapter

8

Intel ME

#### 8.1 Introduction

The Intel® ME software components that need to be installed depend on the system's specific hardware and firmware features. The installer detects the system's capabilities and installs the relevant drivers and applications.

#### 8.2 Installation

Before install ME driver under Windows 10, please upgrade Kernel-Mode Driver Framework version 1.11 update first and you can find the file in the folder of Window 7 update and please reboot your device. After bootup, navigate to the 03\_ME folder and click MEISetup.exe to complete the installation of ME driver.

Note!

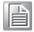

If the Intel® Management Engine (Intel® ME) driver has not been successfully installed, you may see an error on a "PCI Simple Communications Controller" in Device Manager.

Chapter

9

Intel USB 3.0

#### 9.1 Introduction

PCE-7131/5131/5031 provides Intel® USB 3.1(Gen2) and the data transfer rates of USB 3.1(Gen2) (10 Gbps) which is 2 times faster that USB 3.1(Gen1) (5 Gbps).

#### 9.2 Installation

Enter the Advantech support website, then search product PCE-7131/5131/5031. You can see driver inside.

Note!

Advantech embedded WES7 image preload USB3.0 driver.

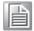

Since Windows 8.1 and 10 have in box USB3.0 driver, USB3.0 host controller can be activated while installing OS.

Chapter 10

SATA RAID Setup

#### 10.1 Introduction

To support demanding disk I/O, Q370/C246 chipset integrates six Serial ATA controllers with software RAID 0, 1, 5, 10 capabilities.

RAID 0 striping increases the storage performance and is designed to speed up data transfer rates for disk-intensive applications.

RAID 1 mirroring protects valuable data that might be lost in the event of a hard drive failure.

RAID 5 array contains three or more hard drives where the data is divided into manageable blocks called strips. Parity is a mathematical method for recreating data that was lost from a single drive, which increases fault-tolerance. The data and parity are striped across all the hard drives in the array. The parity is striped in a rotating sequence to reduce bottlenecks associated with the parity calculations.

RAID 10 array uses four hard drives to create a combination of RAID levels 0 and 1. The data is striped across a two-drive array forming the RAID 0 component. Each of the drives in the RAID 0 array is then mirrored by a RAID 1 component.

#### 10.2 SATA RAID Driver and Utility Setup

Enter the Advantech support website, then search product PCE-7131/5131/5031. You can see driver inside.

# Appendix A

Programming the Watchdog Timer

#### A.1 Introduction

The PCE-7131/5131/5031's watchdog timer can be used to monitor system software operation and take corrective action if the software fails to function within the programmed period. This section describes the operation of the watchdog timer and how to program it.

#### A.1.1 Watchdog timer overview

The watchdog timer is built in to the NCT6776D super I/O controller. It provides the following user programmable functions:

- Can be enabled and disabled via user's program
- Timer can be set from 1 to 255 seconds or 1 to 255 minutes
- Generates a reset signal if the software fails to reset the timer before time-out

#### A.1.2 Programming the watchdog timer

The I/O port address of the watchdog timer is 2E (hex) and 2F (hex). 2E (hex) is the address port. 2F (hex) is the data port. You must first write an address value into address port 2E (hex), then write/read data to/from the assigned register through data port 2F (hex).

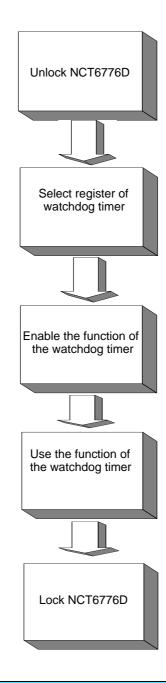

| Table A.1: Watchdog timer registers |                         |                                                                                                    |
|-------------------------------------|-------------------------|----------------------------------------------------------------------------------------------------|
| Address of register (2E)            | Attribute<br>Read/Write | Value (2F)& description                                                                                                    |
| 87 (hex)                            |                         | Write this address to I/O address port 2E (hex) twice to unlock the NCT6776D                                                                                                    |
| 07 (hex)                            | write                   | Write 08 (hex) to select register of watchdog timer.                                                                                                    |
| 30 (hex)                            | write                   | Write 01 (hex) to enable the function of the watchdog timer. Disabled is set as default.                                                                                                    |
| F5 (hex)                            | write                   | Set seconds or minutes as units for the timer. Write 0 to bit 3: set second as counting unit. [default]. Write 1 to bit 3: set minutes as counting unit Write 1 to bit 4: Watchdog timer count mode is 1000 times faster.  If bit 3 is 0, the count mode is 1/1000 seconds mode. If bit 3 is 1, the count mode is 1/1000 minutes mode. |

| F6 (hex) | write      | 0: stop timer [default] 01~FF (hex): The amount of the count, in seconds or minutes, depends on the value set in register F5 (hex). This number decides how long the watchdog timer waits for strobe before generating an interrupt or reset signal. Writing a new value to this register can reset the timer to count with the new value. |
|----------|------------|----------------------------------------------------------------------------------------------------|
| F7 (hex) | read/write | Bit 6: Write 1 to enable keyboard to reset the timer, 0 to disable.[default] Bit 5: Write 1 to generate a timeout signal immediately and automatically return to 0. [default=0] Bit 4: Read status of watchdog timer, 1 means timer is "timeout".                                                                                          |
| AA (hex) |            | Write this address to I/O port 2E (hex) to lock the NCT6776D.                                                                                                    |

#### A.1.3 Example program

Enable watchdog timer and set 10 sec. as timeout interval ;-----Mov dx,2eh ; Unlock NCT6776D Mov al,87h Out dx,al Out dx,al Mov al,07h ; Select registers of watchdog timer Out dx,al Inc dx Mov al,08h Out dx,al DEC DX MOV AL,2DH OUT DX,AL INC DX MOV AL,00H OUT DX,AL ; Enable the function of watchdog timer Dec dx Mov al,30h Out dx,al Inc dx ln al,dx Or al,01h Out dx,al ; Set second as counting unit Dec dx Mov al,0f5h Out dx,al

```
Inc
     dx
In
     al,dx
And al, not 08h
     dx,al
Out
._____
            ; Set timeout interval as 10 seconds and start counting
Dec dx
Mov
     al,0f6h
Out
     dx,al
Inc
     dx
Mov
     al,10
            ; 10 seconds
Out
     dx,al
;-----
Dec dx
           ; Lock NCT6776D
Mov
     al,0aah
Out
     dx,al
   Enable watchdog timer and set 5 minutes as timeout interval
·-----
            ; Unlock NCT6776D
Mov dx,2eh
Mov al,87h
Out dx,al
Out dx,al
;------
Mov al,07h
           ; Select registers of watchdog timer
Out
     dx,al
Inc
     dx
In
      al,dx
Or
     al,08h
Out
     dx,al
._____
DEC DX
MOV
     AL,2DH
OUT
     DX,AL
INC
     DX
MOV
    AL,00H
OUT
    DX,AL
DEC DX
      AL,2DH
MOV
OUT
      DX,AL
INC
     DX
MOV
    AL,00H
OUT
    DX,AL
DEC DX
```

```
MOV
        AL,2DH
OUT
       DX,AL
INC
        DX
MOV
        AL,00H
OUT
        DX,AL
Dec dx
                ; Enable the function of watchdog timer
Mov
      al,30h
Out
      dx,al
Inc
      dx
Mov
      al,01h
Out
      dx,al
Dec dx
               ; Set minute as counting unit
Mov
      al,0f5h
Out
      dx,al
Inc
      dx
In
      al,dx
Or
      al,08h
Out
      dx,al
               ; Set timeout interval as 5 minutes and start counting
Dec dx
Mov
      al,0f6h
Out
      dx,al
Inc
      dx
      al,5 ; 5 minutes
Mov
Out
      dx,al
Dec dx
              ; Lock NCT6776D
Mov
      al,0aah
Out
      dx,al
   Enable watchdog timer to be reset by mouse
·_____
Mov dx,2eh
            ; Unlock NCT6776D
Mov al,87h
Out dx,al
Out dx,al
;-----
Mov al,07h
              ; Select registers of watchdog timer
Out
      dx,al
Inc
      dx
Mov
      al,08h
Out
      dx,al
```

```
Dec dx
                 ; Enable the function of watchdog timer
Mov
       al,30h
Out
       dx,al
Inc
       dx
In
       al,dx
Or
       al,01h
Out
       dx,al
Dec dx
                ; Enable watchdog timer to be reset by mouse
Mov
       al,0f7h
Out
       dx,al
Inc
       dx
       al,dx
In
Or al,80h
Out
       dx,al
;-----
Dec dx
                 ; Lock NCT6776D
Mov
       al,0aah
Out
       dx,al
    Enable watchdog timer to be reset by keyboard
Mov dx,2eh ; Unlock NCT6776D
Mov al,87h
Out dx,al
Out dx,al
·-----
Mov al,07h
                ; Select registers of watchdog timer
Out
       dx,al
Inc
       dx
Mov
       al,08h
Out
       dx,al
Dec dx
                 ; Enable the function of watchdog timer
Mov
       al,30h
Out
       dx,al
Inc
       dx
Mov
       al,01h
Out
       dx,al
Dec dx
                 ; Enables watchdog timer to be strobe reset by keyboard
Mov
       al,0f7h
Out
       dx,al
Inc
       dx
       al,dx
In
```

```
Or al,40h
Out
      dx,al
Dec dx
              ; Lock NCT6776D
Mov
      al,0aah
Out
      dx,al
   Generate a time-out signal without timer counting
Mov dx,2eh ; Unlock NCT6776D
Mov al,87h
Out dx,al
Out dx,al
•
Mov al,07h ; Select registers of watchdog timer
Out
      dx,al
Inc
      dx
    al,08h
Mov
Out
      dx,al
Dec dx
             ; Enable the function of watchdog timer
Mov
      al,30h
Out
    dx,al
Inc
      dx
Mov
      al,01h
Out
      dx,al
;-----
Dec dx
               ; Generate a time-out signal
Mov
      al,0f7h
      dx,al ;Write 1 to bit 5 of F7 register
Out
Inc
      dx
In
      al,dx
Or al,20h
Out
      dx,al
               ; Lock NCT6776D
Dec dx
Mov
      al,0aah
```

Out

dx,al

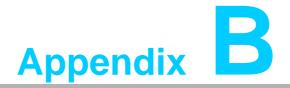

I/O Pin Assignments

## **B.1 Parallel Port Connector (LPT1)**

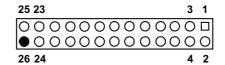

| Table B.1: Parallel port connector (LPT1) |         |     |          |
|-------------------------------------------|---------|-----|----------|
| Pin                                       | Signal  | Pin | Signal   |
| 1                                         | STROBE* | 2   | AUTOFD*  |
| 3                                         | D0      | 4   | ERR      |
| 5                                         | D1      | 6   | INIT*    |
| 7                                         | D2      | 8   | SLCTINI* |
| 9                                         | D3      | 10  | GND      |
| 11                                        | D4      | 12  | GND      |
| 13                                        | D5      | 14  | GND      |
| 15                                        | D6      | 16  | GND      |
| 17                                        | D7      | 18  | GND      |
| 19                                        | ACK*    | 20  | GND      |
| 21                                        | BUSY    | 22  | GND      |
| 23                                        | PE      | 24  | GND      |
| 25                                        | SLCT    | 26  | N/C      |
| * low active                              |         |     |          |

## **B.2 VGA Connector (VGA1)**

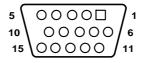

| Table B.2: VGA connector (VGA1) |        |     |        |
|---------------------------------|--------|-----|--------|
| Pin                             | Signal | Pin | Signal |
| 1                               | RED    | 9   | VCC    |
| 2                               | GREEN  | 10  | GND    |
| 3                               | BLUE   | 11  | N/C    |
| 4                               | N/C    | 12  | SDT    |
| 5                               | GND    | 13  | H-SYNC |
| 6                               | GND    | 14  | V-SYNC |
| 7                               | GND    | 15  | SCK    |
| 8                               | GND    |     |        |

# B.3 RS 232 Serial Port (COM12)

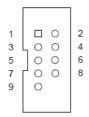

| Table B.3: RS-232 serial port (COM2) |        |
|--------------------------------------|--------|
| Pin                                  | Signal |
| 1                                    | DCD    |
| 2                                    | DSR    |
| 3                                    | SIN    |
| 4                                    | RTS    |
| 5                                    | SOUT   |
| 6                                    | CTS    |
| 7                                    | DTR    |
| 8                                    | RI     |
| 9                                    | GND    |

# B.4 USB 2.0 Header (USB56 & 910)

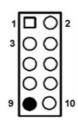

| Table B.4: USB Header (USB56 & 910) |           |     |         |  |
|-------------------------------------|-----------|-----|---------|--|
| Pin                                 | Signal    | Pin | Signal  |  |
| 1                                   | USB1_VCC5 | 6   | USB2_D+ |  |
| 2                                   | USB2_VCC5 | 7   | GND     |  |
| 3                                   | USB1_D-   | 8   | GND     |  |
| 4                                   | USB2_D-   | 9   | Key     |  |
| 5                                   | USB1_D+   | 10  | NC      |  |

# B.5 USB3.0 Header (USB12)

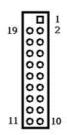

| Table B.5: USB 3.0 Header (USB12) |               |     |               |  |
|-----------------------------------|---------------|-----|---------------|--|
| Pin                               | Signal        | Pin | Signal        |  |
| 1                                 | USB1_VCC5     | 11  | USB_P+_P2     |  |
| 2                                 | USB3.0_RXN_P1 | 12  | USB_PP2       |  |
| 3                                 | USB3.0_RXP_P1 | 13  | GND           |  |
| 4                                 | GND           | 14  | USB3.0_TXP_P2 |  |
| 5                                 | USB3.0_TXN_P1 | 15  | USB3.0_TXN_P2 |  |
| 6                                 | USB3.0_TXP_P1 | 16  | GND           |  |
| 7                                 | GND           | 17  | USB3.0_RXP_P2 |  |
| 8                                 | USB_PP1       | 18  | USB3.0_RXN_P2 |  |
| 9                                 | USB_P+_P1     | 19  | USB2_VCC5     |  |
| 10                                | Reserve       |     |               |  |

# **B.6** PS/2 Keyboard/Mouse Connector (KBMS1)

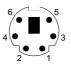

| Table B.6: PS/2 keyboard/mouse connector (KBMS1) |          |   |
|--------------------------------------------------|----------|---|
| Pin                                              | Signal   |   |
| 1                                                | KB DATA  |   |
| 2                                                | MS DATA  |   |
| 3                                                | GND      |   |
| 4                                                | VCC      | _ |
| 5                                                | KB CLOCK |   |
| 6                                                | MS CLOCK | _ |

#### **B.7** External Keyboard Connector (KBMS2)

6 5 4 3 2 1

| Table B.7: External keyboard connector (KBMS2) |        |  |
|------------------------------------------------|--------|--|
| Pin                                            | Signal |  |
| 1                                              | KBCLK  |  |
| 2                                              | KBDAT  |  |
| 3                                              | MSDAT  |  |
| 4                                              | GND    |  |
| 5                                              | MSVCC  |  |
| 6                                              | MSCLK  |  |

# B.8 CPU and System Fan Power Connector (CPUFAN1 /SYSFAN1)

| Table B.8: CPU and system fan power connector (CPUFAN1) |             |
|---------------------------------------------------------|-------------|
| Pin                                                     | Signal      |
| 1                                                       | GND         |
| 2                                                       | +12V        |
| 3                                                       | Detect      |
| 4                                                       | FAN1_PWMOUT |

# B.9 Power LED and Keyboard Lock Connector (JFP3 / PWR\_LED & KEY LOCK)

**1 2 3 4 5** 

| Table B.9: Power LED and keyboard lock connector (JFP3 / PWR_LED & KEY LOCK) |                    |
|------------------------------------------------------------------------------|--------------------|
| Pin                                                                          | Signal             |
| 1                                                                            | LED power (+3.3 V) |
| 2                                                                            | NC                 |
| 3                                                                            | GND                |
| 4                                                                            | KEYLOCK#           |
| 5                                                                            | GND                |

#### **B.10 External Speaker Connector (JFP2 / SPEAKER)**

| Table B.10: External speaker connector (JFP2 / SPEAKER) |            |
|---------------------------------------------------------|------------|
| Pin                                                     | Signal     |
| 1                                                       | SPK_CN17P1 |
| 2                                                       | SPK_CN17P2 |
| 3                                                       | SPK_CN17P3 |
| 4                                                       | SPK_CN17P4 |

## **B.11 Reset Connector (JFP1 / RESET)**

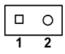

| Table B.11: Reset connector (JFP1 / RESET) |         |
|--------------------------------------------|---------|
| Pin                                        | Signal  |
| 1                                          | RESET # |
| 2                                          | GND     |

## **B.12 HDD LED (JFP2 / HDDLED)**

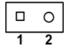

| Table B.12: HDD LED (JFP2 / HDDLED) |          |
|-------------------------------------|----------|
| Pin                                 | Signal   |
| 1                                   | HDD LED  |
| 2                                   | SATA LED |

#### **B.13 ATX Soft Power Switch (JFP1 / PWR\_SW)**

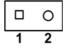

| Table B.13: ATX soft power switch (JFP1 / PWR_SW) |         |  |
|---------------------------------------------------|---------|--|
| Pin                                               | Signal  |  |
| 1                                                 | 3.3 VSB |  |
| 2                                                 | PWR-BTN |  |

#### **B.14 Hi-definition Audio Link Connector (HDAUD1)**

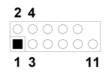

| Table B.14: Hi-definition audio link connector (HDAUD1) |           |     |            |
|---------------------------------------------------------|-----------|-----|------------|
| Pin                                                     | Signal    | Pin | Signal     |
| 1                                                       | ACZ_VCC   | 2   | GND        |
| 3                                                       | ACZ_SYNC  | 4   | ACZ_BITCLK |
| 5                                                       | ACZ_SDOUT | 6   | ACZ_SDIN0  |
| 7                                                       | ACZ_SDIN1 | 8   | -ACZ_RST   |
| 9                                                       | ACZ_12V   | 10  | GND        |
| 11                                                      | GND       | 12  | N/C        |

## **B.15 SM Bus Connector (JFP2 / SNMP)**

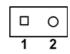

| Table B.15: SM bus connector (JFP2 / SNMP) |          |
|--------------------------------------------|----------|
| Pin                                        | Signal   |
| 1                                          | SMB_DATA |
| 2                                          | SMB_CLK  |

# **B.16 LAN1 and LAN2 LED Connector (LANLED1)**

| 1           |    | 2 |
|-------------|----|---|
| 3           | 00 | 4 |
| 5<br>7<br>9 | 00 | 6 |
| 7           | 00 | 8 |
| 9           | 0  |   |

| Table B.16: LAN1 and LAN2 LED connector (LANLED1) |                |
|---------------------------------------------------|----------------|
| Pin                                               | Signal         |
| 1                                                 | #LAN1_ACT      |
| 2                                                 | #LAN2_ACT      |
| 3                                                 | V33_AUX        |
| 4                                                 | V33_AUX        |
| 5                                                 | #LAN1_LINK1000 |
| 6                                                 | #LAN2_LINK1000 |
| 7                                                 | #LAN1_LINK100  |
| 8                                                 | #LAN2_LINK100  |
| 9                                                 | V33_AUX        |

## **B.17 GPIO Header (GPIO1)**

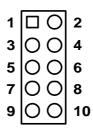

| Table B.17: GPIO header (GPIO1) |               |
|---------------------------------|---------------|
| Pin                             | Signal        |
| 1                               | SIO_GPIO0     |
| 2                               | SIO_GPIO4     |
| 3                               | SIO_GPIO1     |
| 4                               | SIO_GPIO5     |
| 5                               | SIO_GPIO2     |
| 6                               | SIO_GPIO6     |
| 7                               | SIO_GPIO3     |
| 8                               | SIO_GPIO7     |
| 9                               | +5V_Dual_GPIO |
| 10                              | GND           |

# **B.18 Fixed I/O Ranges Decoded by Intel PCH**

| Table B.18: | Fixed I/O Ranges     | Decoded by PCH         |                       |
|-------------|----------------------|------------------------|-----------------------|
| I/O Address | Read Target          | Write Target           | Internal Unit         |
| 20h - 21h   | Interrupt Controller | Interrupt Controller   | Interrupt             |
| 24h - 25h   | Interrupt Controller | Interrupt Controller   | Interrupt             |
| 28h - 29h   | Interrupt Controller | Interrupt Controller   | Interrupt             |
| 2Ch - 2Dh   | Interrupt Controller | Interrupt Controller   | Interrupt             |
| 2Eh - 2Fh   | LPC/eSPI             | LPC/eSPI               | Forwarded to LPC/eSPI |
| 30h - 31h   | Interrupt Controller | Interrupt Controller   | Interrupt             |
| 34h - 35h   | Interrupt Controller | Interrupt Controller   | Interrupt             |
| 38h - 39h   | Interrupt Controller | Interrupt Controller   | Interrupt             |
| 3Ch - 3Dh   | Interrupt Controller | Interrupt Controller   | Interrupt             |
| 40h         | Timer/Counter        | Timer/Counter          | 8254 Timer            |
| 42h - 43h   | Timer/Counter        | Timer/Counter          | 8254 Timer            |
| 4Eh - 4Fh   | LPC/eSPI             | LPC/eSPI               | Forwarded to LPC/eSPI |
| 50h         | Timer/Counter        | Timer/Counter          | 8254 Timer            |
| 52h - 53h   | Timer/Counter        | Timer/Counter          | 8254 Timer            |
| 60h         | LPC/eSPI             | LPC/eSPI               | Forwarded to LPC/eSPI |
| 61h         | NMI Controller       | NMI Controller         | Processor I/F         |
| 62h         | Microcontroller      | Microcontroller        | Forwarded to LPC/eSPI |
| 63h         | NMI Controller       | NMI Controller         | Processor I/F         |
| 64h         | Microcontroller      | Microcontroller        | Forwarded to LPC/eSPI |
| 65h         | NMI Controller       | NMI Controller         | Processor I/F         |
| 66h         | Microcontroller      | Microcontroller        | Forwarded to LPC/eSPI |
| 67h         | NMI Controller       | NMI Controller         | Processor I/F         |
| 70h         | RTC Controller       | NMI and RTC Controller | RTC                   |
| 71h         | RTC Controller       | RTC Controller         | RTC                   |
| 72h         | RTC Controller       | RTC Controller         | RTC                   |
| 73h         | RTC Controller       | RTC Controller         | RTC                   |
| 74h         | RTC Controller       | RTC Controller         | RTC                   |
| 75h         | RTC Controller       | RTC Controller         | RTC                   |
| 76h - 77h   | RTC Controller       | RTC Controller         | RTC                   |
| 80h         | LPC/eSPI or PCIe     | LPC/eSPI or PCIe       | LPC/eSPI or PCIe      |
| 84h - 86h   | Reserved             | LPC/eSPI or PCIe       | LPC/eSPI or PCIe      |
| 88h         | Reserved             | LPC/eSPI or PCIe       | LPC/eSPI or PCIe      |
| 8Ch - 8Eh   | Reserved             | LPC/eSPI or PCIe       | LPC/eSPI or PCIe      |
| 90h         | (Alias to 80h)       | (Alias to 80h)         | Forwarded to LPC/eSPI |
| 92h         | Reset Generator      | Reset Generator        | Processor I/F         |
| 94h - 96h   | (Alias to 80h)       | (Alias to 80h)         | Forwarded to LPC/eSPI |
| 98h         | (Alias to 80h)       | (Alias to 80h)         | Forwarded to LPC/eSPI |
| 9Ch - 9Eh   | (Alias to 80h)       | (Alias to 80h)         | Forwarded to LPC/eSPI |
| A0h - A1h   | Interrupt Controller | Interrupt Controller   | Interrupt             |
| A4h - A5h   | Interrupt Controller | Interrupt Controller   | Interrupt             |
| A8h - A9h   | Interrupt Controller | Interrupt Controller   | Interrupt             |
| ACh - Adh   | Interrupt Controller | Interrupt Controller   | Interrupt             |
| B0h - B1h   | Interrupt Controller | Interrupt Controller   | Interrupt             |
|             |                      |                        |                       |

| B2h - B3h  | Power Management     | Power Management     | Power Management      |
|------------|----------------------|----------------------|-----------------------|
| B4h - B5h  | Interrupt Controller | Interrupt Controller | Interrupt             |
| B8h - B9h  | Interrupt Controller | Interrupt Controller | Interrupt             |
| BCh - BDh  | Interrupt Controller | Interrupt Controller | Interrupt             |
| 200 - 207h | Gameport Low         | Gameport Low         | Forwarded to LPC/eSPI |
| 208-20Fh   | Gameport Low         | Gameport Low         | Forwarded to LPC/eSPI |
| 4D0h -4D1h | Interrupt Controller | Interrupt Controller | Interrupt Controller  |
| CF9h       | Reset Generator      | Reset Generator      | Interrupt controller  |

Note!

Only if the Port 61 Alias Enable bit (GCS.P61AE) bit is set. Otherwise, the target is PCI.

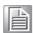

#### **B.19 System I/O Ports**

| Table B.19: System I/O Ports |                                                    |  |
|------------------------------|----------------------------------------------------|--|
| I/O Address (Hex)            | Device                                             |  |
| 090h-097h                    | SATA AHCI controller                               |  |
| 070h-077h                    | System CMOS/real time clock                        |  |
| 2F8h-2FFh                    | Communication Port (COM2)                          |  |
| 378h-37Fh                    | ECP Printer Port(LPT1)                             |  |
| 3B0h-3BBh                    | Graphics                                           |  |
| 3C0h-3DFh                    | Graphics                                           |  |
| 3F8h-3FFh                    | Communication Port (COM1)                          |  |
| 600h-67Fh                    | PCA-COM485 Module I/O used                         |  |
| 778h-77Fh                    | ECP Printer Port(LPT1)                             |  |
| C80h-C9Fh                    | Communication port (COM3-6) for PCA-COM232 module  |  |
| CA0h-CBFh                    | Communication port (COM8-11) for PCA-COM485 module |  |

#### **B.20 Interrupt Assignments**

| Table B.20: Interrupt Assignments |                                                    |  |
|-----------------------------------|----------------------------------------------------|--|
| Interrupt#                        | Interrupt source                                   |  |
| IRQ0                              | System timer                                       |  |
| IRQ1                              | Keyboard                                           |  |
| IRQ2                              | Interrupt from controller 2 (cascade)              |  |
| IRQ3                              | Communication port (COM2)                          |  |
| IRQ4                              | Communication port (COM1)                          |  |
| IRQ5                              | Available                                          |  |
| IRQ6                              | Communication port (COM8-11) for PCA-COM485 module |  |
| IRQ7                              | Parallel Port                                      |  |
| IRQ8                              | System COMS/Real-time clock                        |  |
| IRQ9                              | Available                                          |  |
| IRQ10                             | Available                                          |  |
| IRQ11                             | Communication port (COM3-6) for PCA-COM232 module  |  |
| IRQ12                             | PS/2 mouse                                         |  |

| IRQ13 | Numeric data processor |  |  |
|-------|------------------------|--|--|
| IRQ14 | Available              |  |  |
| IRQ15 | Available              |  |  |

# **B.21 1 MB Memory Map**

| Table B.21: 1 MB memory map |              |  |  |  |
|-----------------------------|--------------|--|--|--|
| Address Range               | Device       |  |  |  |
| E8000h - FFFFFh             | BIOS         |  |  |  |
| CFB00H - DFFFFh             | Unused       |  |  |  |
| C0000h - CBFFFh             | VGA BIOS     |  |  |  |
| A0000h - BFFFFh             | Video Memory |  |  |  |
| 00000h - 9FFFFh             | Base memory  |  |  |  |

# **B.22 PCI Bus Map**

| Table B.22: PCI Bus Map |       |                |       |       |  |  |
|-------------------------|-------|----------------|-------|-------|--|--|
| Signal                  | IDSEL | INT#PIN        | GNT   | REQ   |  |  |
| PCI Slot 1              | AD31  | INT B, C, D, A | GNT A | REQ A |  |  |
| PCI Slot 2              | AD30  | INT C, D, A, B | GNT B | REQ B |  |  |
| PCI Slot 3              | AD29  | INT D, A, B, C | GNT C | REQ C |  |  |
| PCI Slot 4              | AD28  | INT A, B, C, D | GNT D | REQ D |  |  |

# Appendix C

Programming the GPIO

#### **C.1** Supported GPIO Register

Below are the detailed descriptions of the GPIO addresses and a programming sample.

#### **C.2 GPIO Registers**

| Bank Logical Device | Offset | Description                                                                                                    |  |
|---------------------|--------|----------------------------------------------------------------------------------------------------|--|
| 09h                 | 30h    | Write 1 to bit 7 to enable GPIO                                                                                                    |  |
| 07h                 | E0h    | GPIO I/O Register When set to a '1', respective GPIO port is programmed as an input port. When set to a '0', respective GPIO port is programmed as an output port.                                   |  |
| 07h                 | E1h    | GPIO Data Register If a port is programmed to be an output port, then its respective bit can be read/written. If a port is programmed to be an input port, then its respective bit can only be read. |  |
| 07h                 | E2h    | GPIO Inversion Register When set to a '1', the incoming/outgoing port value is inverted. When set to a '0', the incoming/outgoing port value is the same as in data register.                        |  |

#### **C.3 GPIO Example Program-1**

Enter the extended function mode, interruptible double-write

MOV DX,2EH

MOV AL,87H

**OUT DX,AL** 

**OUT DX,AL** 

\_\_\_\_\_

Configure logical device, configuration register CRE0,CRE1,CRE2

-----

MOV DX,2EH

MOV AL,09H

OUT DX,AL

DEC DX

MOV AL,30H

**OUT DX,AL** 

INC DX

IN AL,DX

OR AL,10000000B; GPIO7 is active

DEC DX

MOV AL,07H

OUT DX,AL

```
INC DX
MOV AL,07H; Select logical device 7
OUT DX,AL;
DEC DX
MOV AL, E0H
OUT DX,AL
INC DX
MOV AL,00H; 1:Input 0:output for GPIO respective
OUT DX,AL
DEC DX
MOV AL, E2H;
OUT DX,AL
INC DX
MOV AL,00H ;Set GPIO is normal not inverter
OUT DX,AL;
DEC DX
MOV AL, E1H
OUT DX,AL
INC DX
MOV AL,??H; Put the output value into AL
OUT DX,AL
Exit extended function mode |
_____
```

MOV AL, AAH

**OUT DX,AL** 

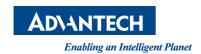

#### www.advantech.com

Please verify specifications before quoting. This guide is intended for reference purposes only.

All product specifications are subject to change without notice.

No part of this publication may be reproduced in any form or by any means, electronic, photocopying, recording or otherwise, without prior written permission of the publisher.

All brand and product names are trademarks or registered trademarks of their respective companies.

© Advantech Co., Ltd. 2019